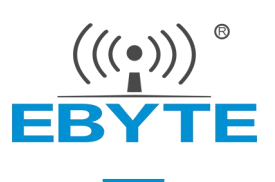

# E52-400/900NW22S 用户手册

### 400/900MHz 160mW TTL LoRa MESH 无线组网模块

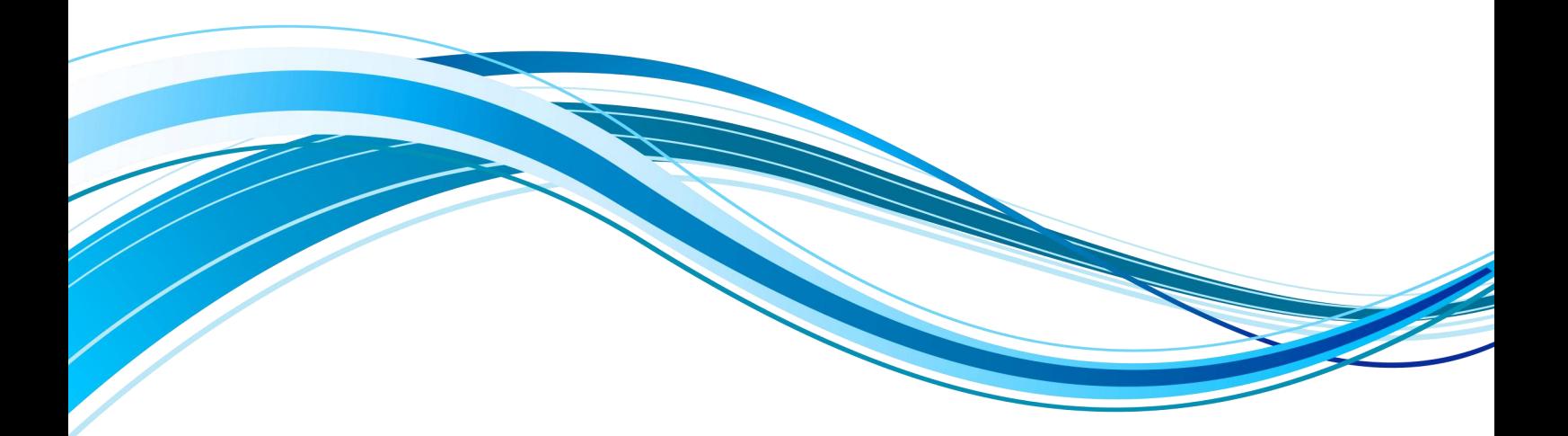

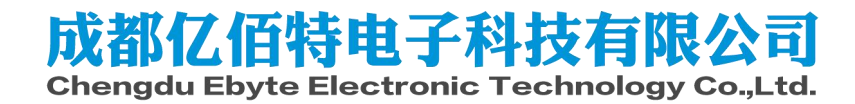

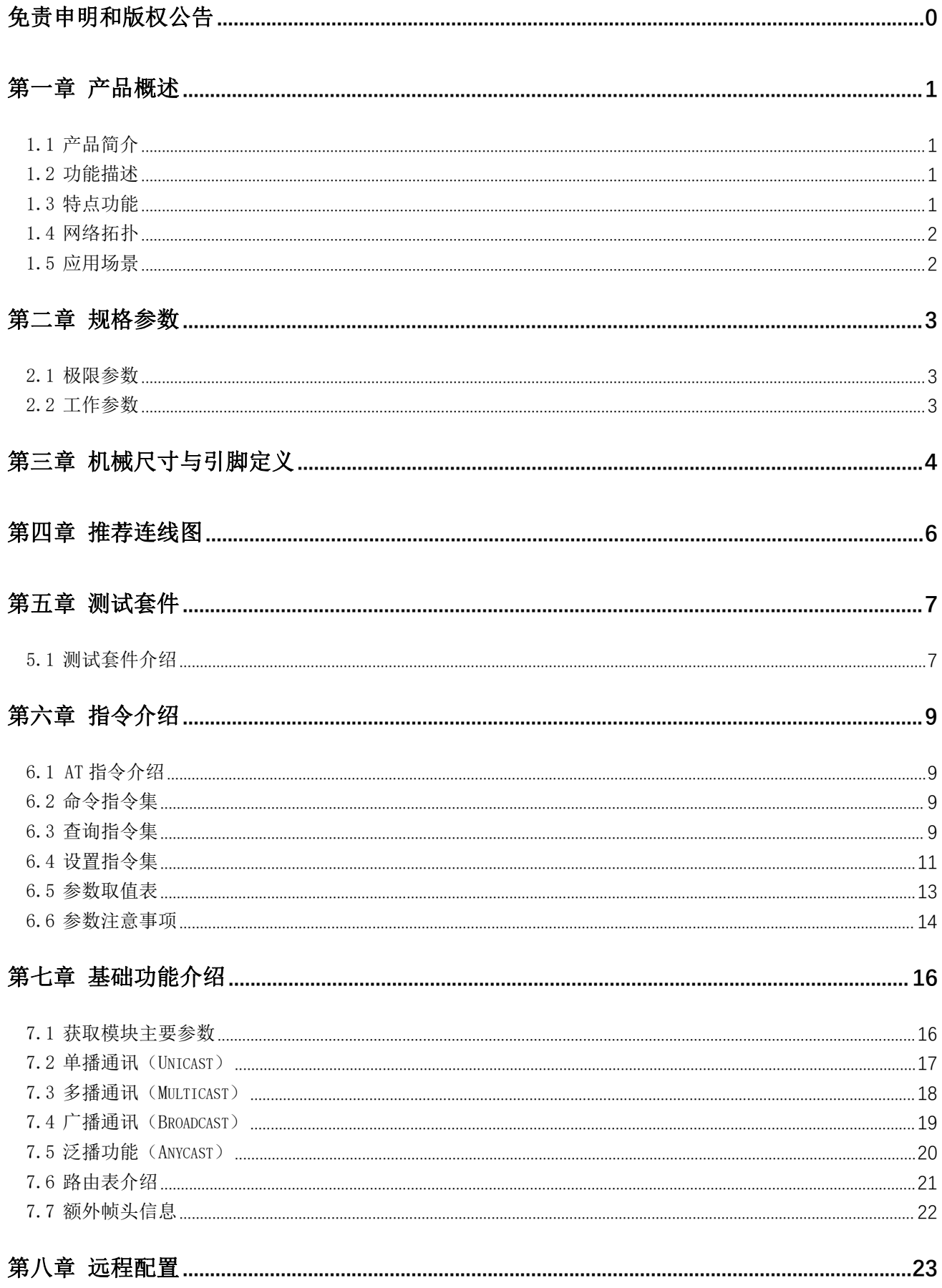

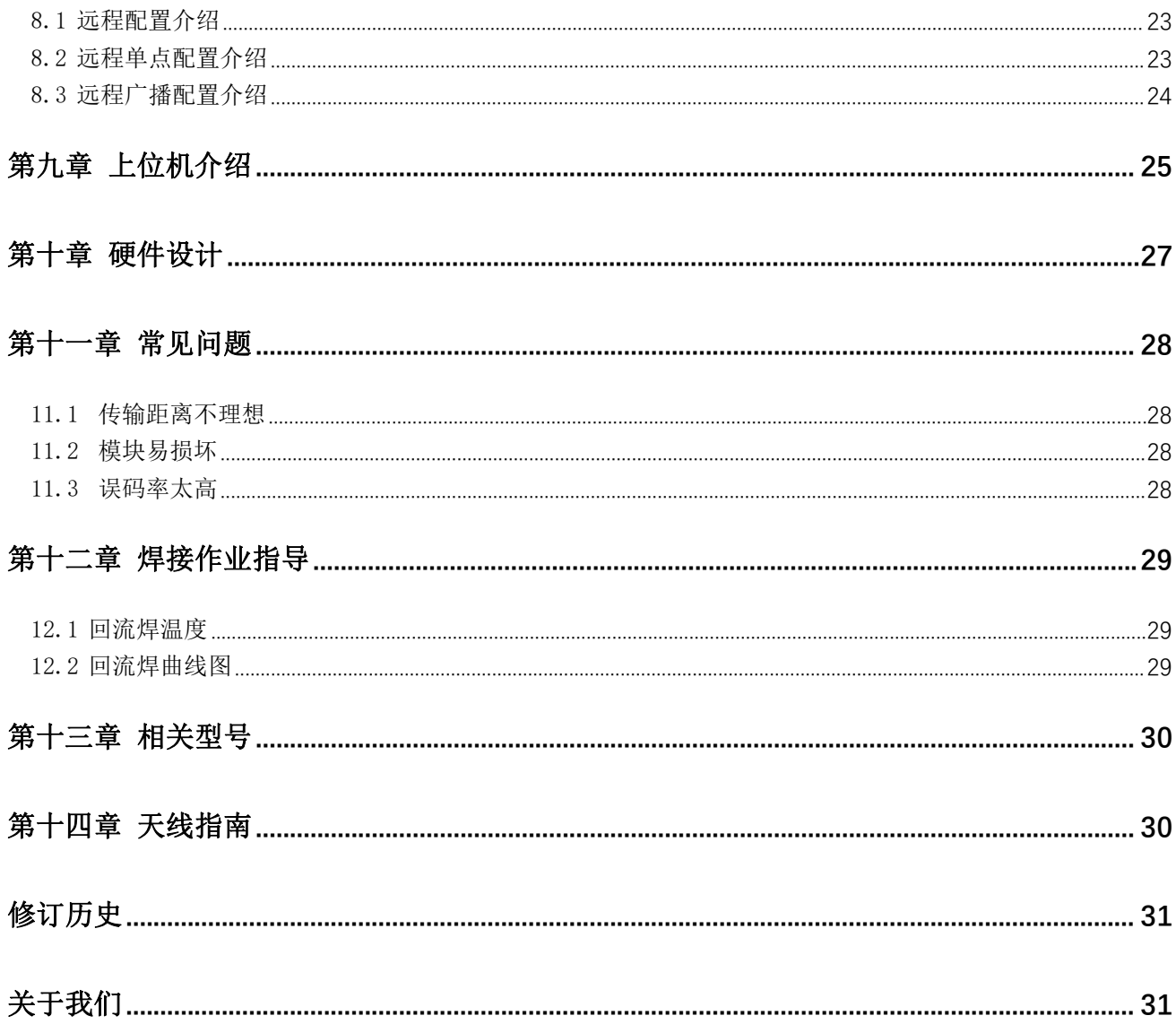

#### 免责申明和版权公告

本文中的信息, 包括供参考的 URL 地址, 如有变更, 恕不另行通知。文档"按现状"提 供,不负任何担保责任,包括对适销性、适用于特定用途或非侵权性的任何担保,和任何提案、 规格或样品在他处提到的任何担保。本文档不负任何责任,包括使用本文档内信息产生的侵犯 任何专利权行为的责任。本文档在此未以禁止反言或其他方式授予任何知识产权使用许可,不 管是明示许可还是暗示许可。

文中所得测试数据均为亿佰特实验室测试所得,实际结果可能略有差异。

文中提到的所有商标名称、商标和注册商标均属其各自所有者的财产,特此声明。

最终解释权归成都亿佰特电子科技有限公司所有。

注 意 : 由于产品版本升级或其他原因, 本手册内容有可能变更。亿佰特电子科技有限公司保留在没有任何通知或者提 示的情况下对本手册的内容进行修改的权利。本手册仅作为使用指导,成都亿佰特电子科技有限公司尽全力在本手册中提供 准确的信息,但是成都亿佰特电子科技有限公司并不确保手册内容完全没有错误,本手册中的所有陈述、信息和建议也不构 成任何明示或暗示的担保。

### 第一章 产品概述

#### 1.1 产品简介

E52-400/900NW22S 是一款基于 LoRa 扩频技术的无线串口 LoRa MESH 组网模块,最大输出功率为 +22 dBm,最高空中速 率可达 62.5K,最大支持波特率 460800 bps。E52-400NW22S 模块工作频段范围 410.125~509.125 MHz(默认 433.125 MHz), E52-900NW22S 模块工作频段范围 850.125~929.125 MHz(默认 868.125 MHz)。

E52-400/900NW22S 采用全新 LoRa MESH 组网技术,具有去中心化、自路由、网络自愈、多级路由等功能特点,适用于智 能家居以及工业传感器、无线报警安全系统、楼宇自动化解决方案、智慧农业等应用场景。

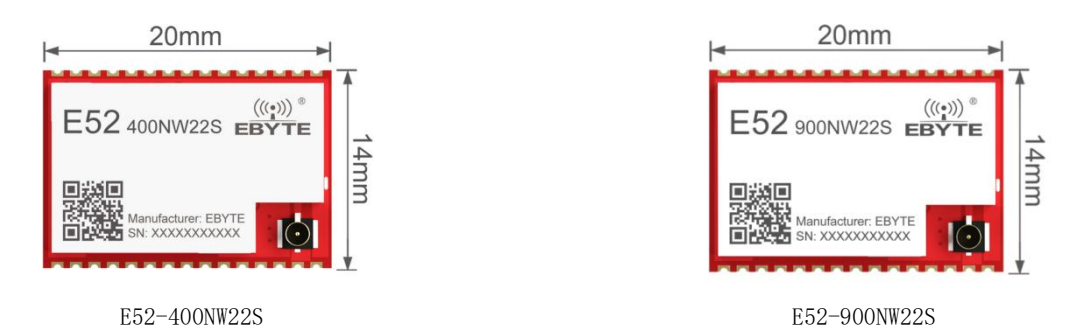

#### 1.2 功能描述

LoRa MESH 网络采用去中心化结构,整个网络只由终端节点和路由节点两种类型节点组成,不需要中心节点或协调器参 与网络管理;用户也可以只采用路由节点来搭建一个 MESH 网络。路由节点和终端节点类似,但终端节点不具备路由功能。终 端节点一般部署在网络的边缘,一般用于设计低功耗节点,但目前暂不支持低功耗功能。路由节点需要不断地接收网络中的 数据进行路由更新和数据转发,所以路由节点无法作为低功耗节点。

在 MESH 网络中采用了 CSMA 避让技术,CSMA 避让机制能尽可能地避免节点同时发送无线数据,减少数据碰撞错误的概率。 路由节点会自动收集周边节点的信息,组成多跳通讯网络;当某条链路出现故障或者异常,路由节点在几次连续通讯失败后 会重新建立新的路径。

网络中支持四种通讯方式,单播(Unicast)、多播(Multicast)、广播(Broadcast)和泛播(Anycast),用户可以根据不同 的应用场景选择不同的通讯方式。其中单播和广播是最简单基础的通讯方式,在单播下会自动建立路由和返回请求响应,以 确定数据传输路径;在广播模式下所有路由节点收到数据后会启动一次数据中继。多播的机制相对比较复杂,可以实现一对 多的通讯,用户需要先对多播组地址进行配置,类似于公共地址。泛播通常用于不同网络间的数据交互,泛播下数据不会被 转发。泛播下根据目标地址的不同可以实现单播和广播两种通讯方法,用户可以将任意数据传输给通讯范围内任意模块。

在网络传输的过程中,数据默认会使用特殊算法进行加密处理,保证数据的隐私性和安全性。除此之外,为了避免数据 受到其他节点的干扰导致数据错误,网络层上还对数据进行了多重校验,保证传输数据的可靠性和准确性。

#### 1.3 特点功能

- LoRa MESH:采用先进的 LoRa 调制方式,具有远距离抗干扰的优点,大大提高整个 MESH 网络的覆盖范围;
- 超大网络容量: LoRa MESH 网络理论组网数量高达 65535 个,建议网络大小在 200 个左右。
- 去中心化:整个网络只由终端节点和路由节点两种类型节点组成,不需要中心节点或协调器参与网络管理;
- 自动路由:发起数据请求时,各路由节点能自动与周围节点发起连接,确定数据传输路径,无需协调器参与路径规划;
- 网络自愈:当链路故障时,路由节点在几次尝试通讯失败后重新建立新的路径;
- 多级路由: 路由节点可自动将数据传输到下级路由,由自动生成的路由表控制数据的传输方向;
- 路径优化:路由信息会随着网络中的数据传输而不断地自动更新优化,保证整个网络的稳定性;
- 避让机制: CSMA 避让机制能大大减少空中信号碰撞的可能性;
- 通讯方式: 支持单播(Unicast)、多播(Multicast)、广播(Broadcast)和泛播(Anycast)四种通讯方式;
- E52-400NW22S 模块频率范围: 工作于 410.125 ~ 509.125 MHz 频段, 支持 100 个信道, 信道间隔为 1 MHz;
- E52-900NW22S 模块频率范围: 工作于 850.125 ~ 929.125 MHz 频段, 支持 80 个信道, 信道间隔为 1 MHz;
- 多重校验:保证数据传输过程的可靠性和准确性;
- 加密传输:数据传输过程中采用特殊的加密算法,保证数据的安全性和隐私性;
- 高吞吐量:整个网络在时间、空间相结合,实现高并发性能;
- 远程配置:支持远程更改整个网络的基本通讯参数。

### 1.4 网络拓扑

LoRa MESH网络支持二种类型的设备: 路由节点和终端节点。 路由节点:路由节点接收网络中的数据进行路由更新和数据转发。 终端节点:终端节点不具备路由功能,终端节点一般部署在网络的边缘。 路由节点、终端节点网络拓扑如图所示:

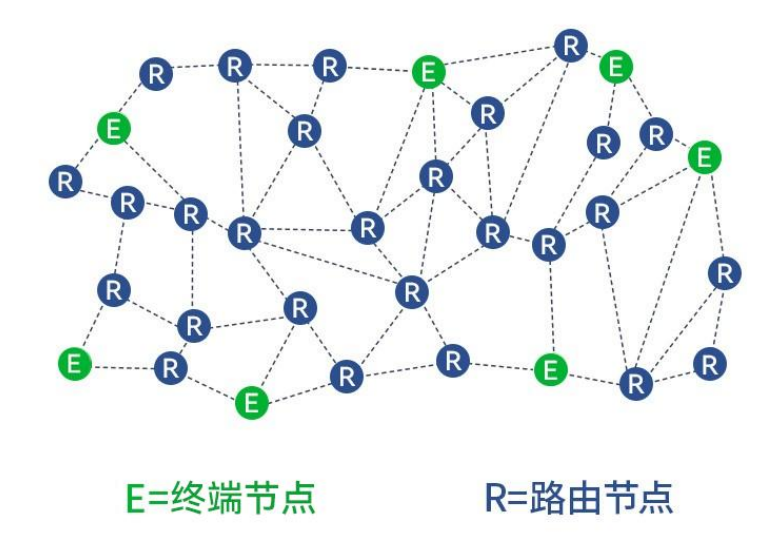

1.5 应用场景

- 智能家居以及工业传感器等;
- 无线报警安全系统;
- 楼宇自动化解决方案;
- 智慧农业;
- 智慧物流、仓储。

## 第二章 规格参数

## 2.1 极限参数

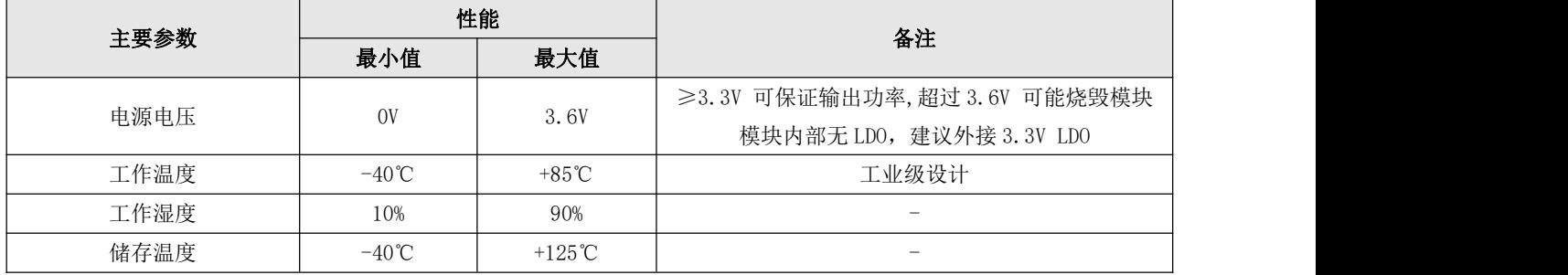

### 2.2 工作参数

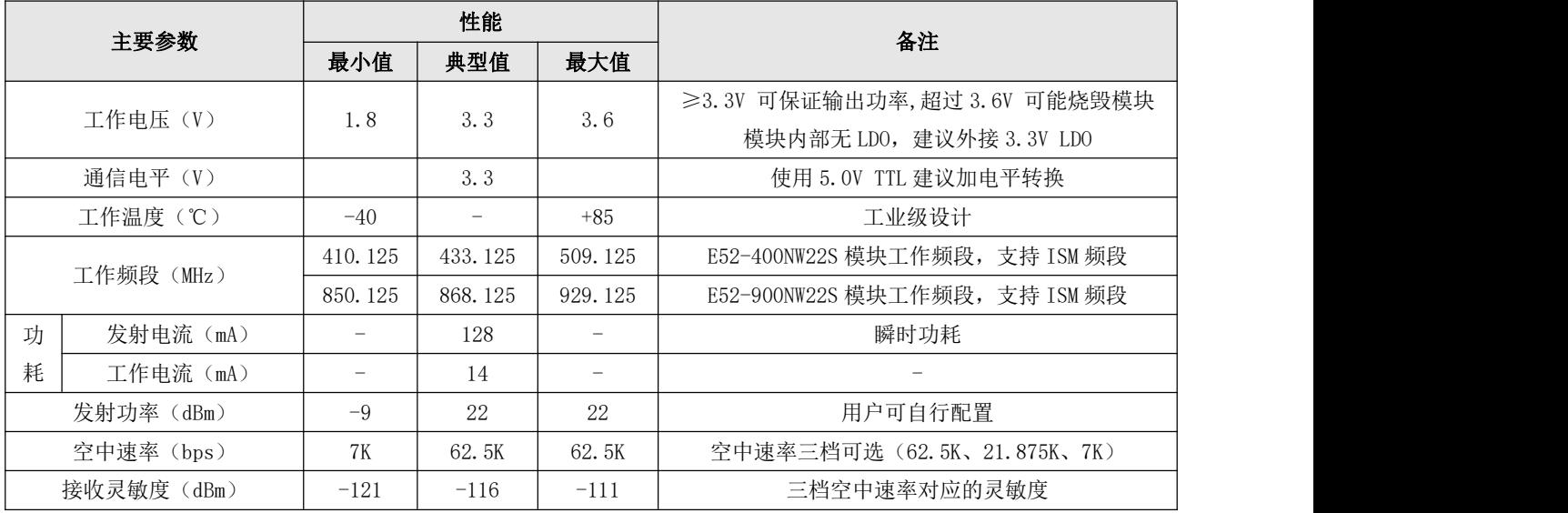

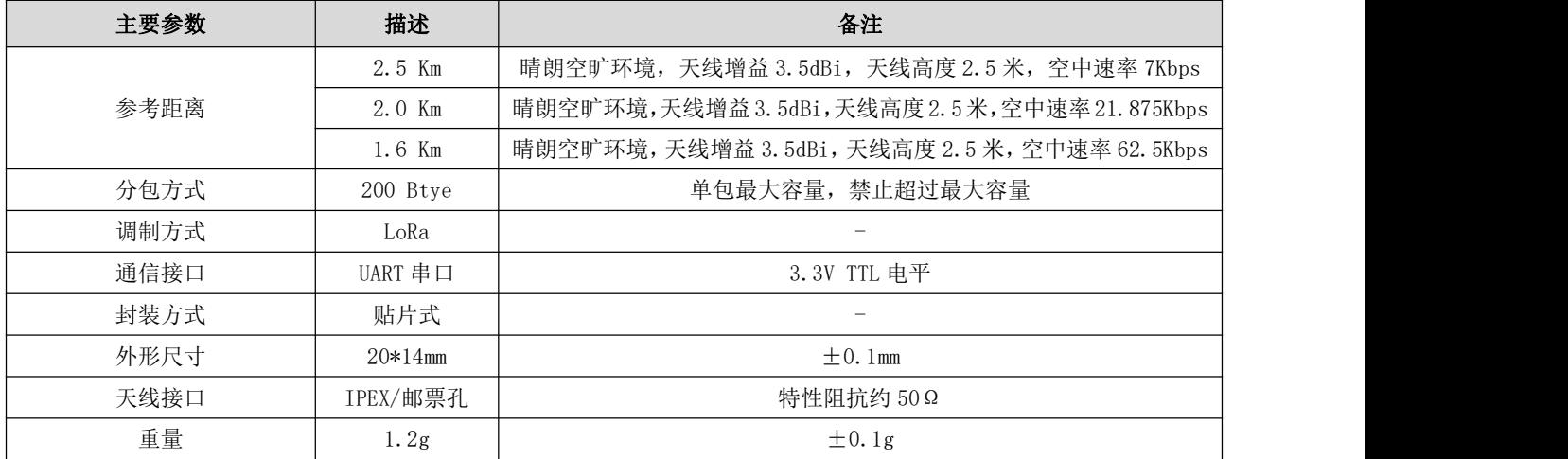

## 第三章 机械尺寸与引脚定义

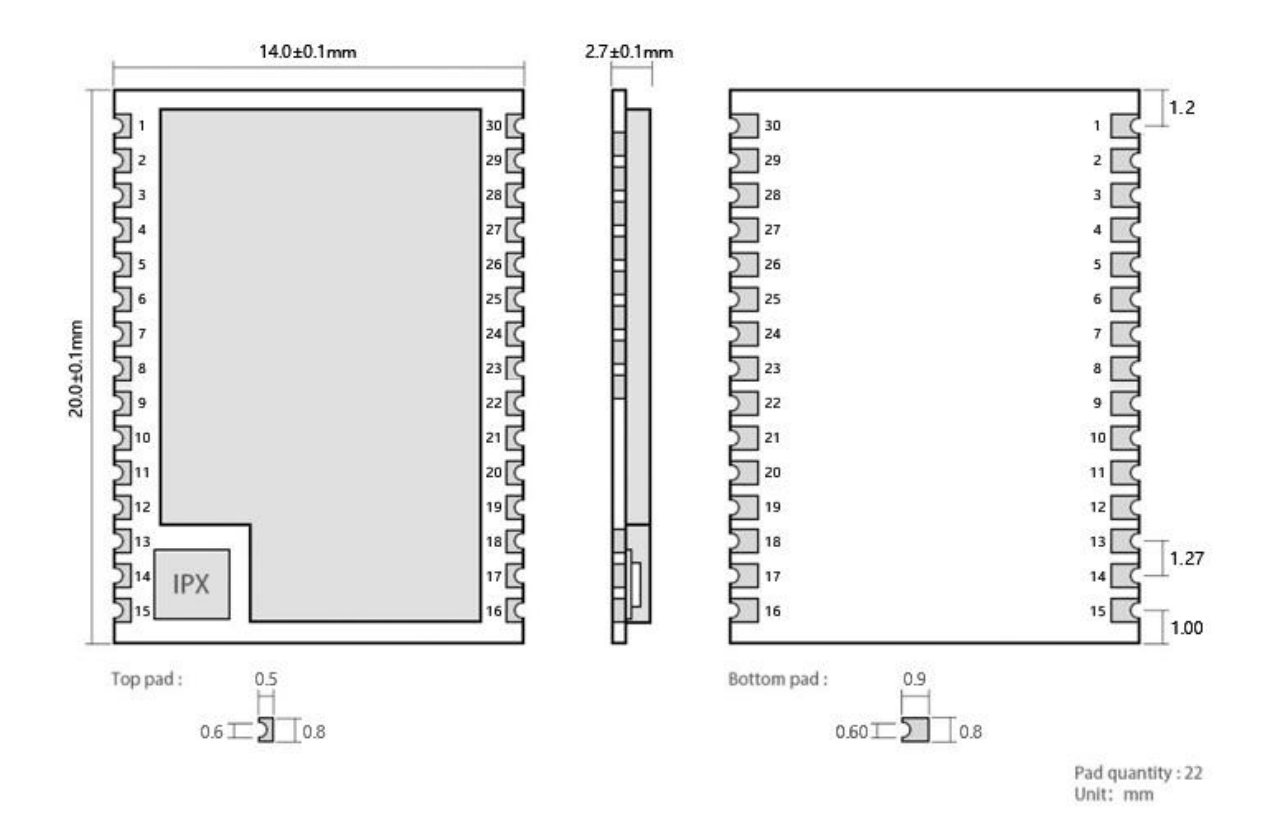

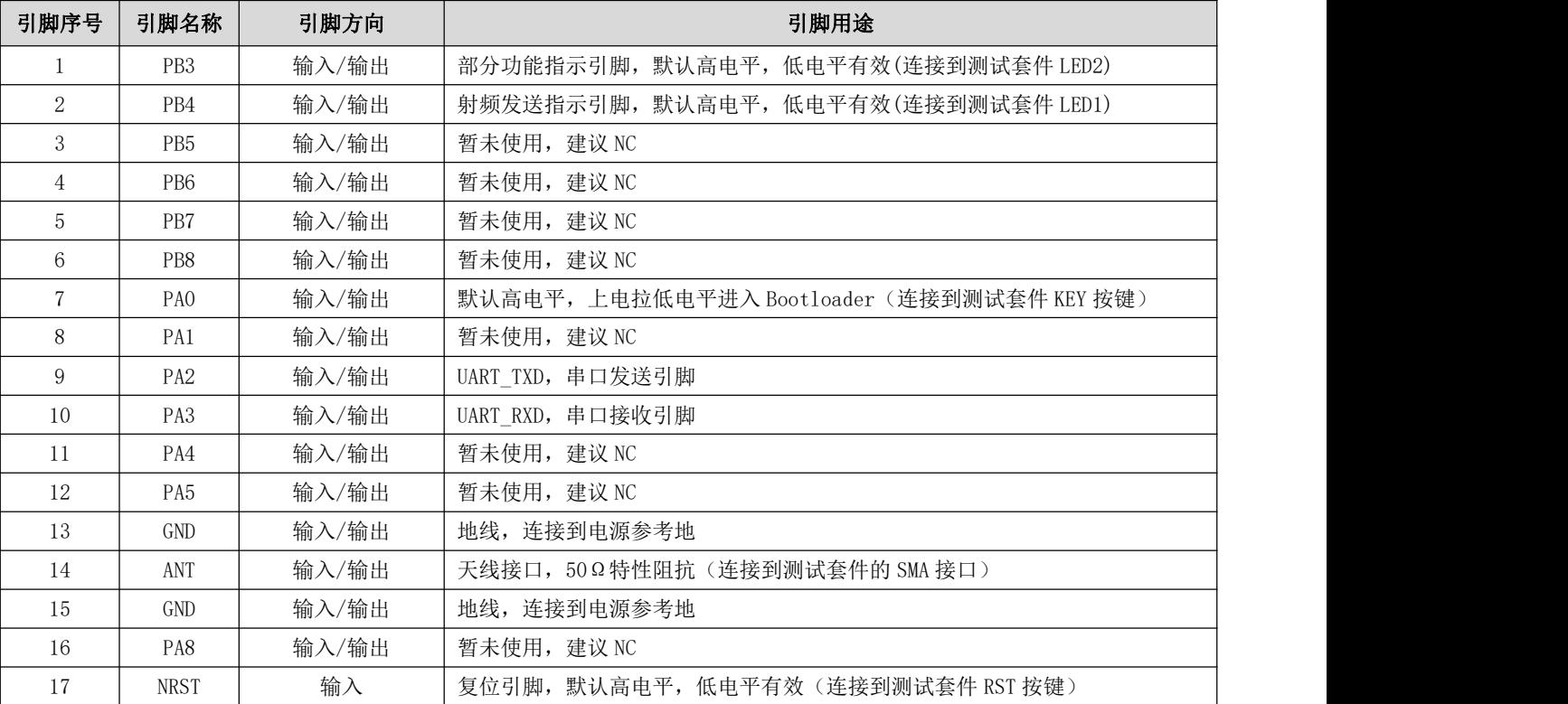

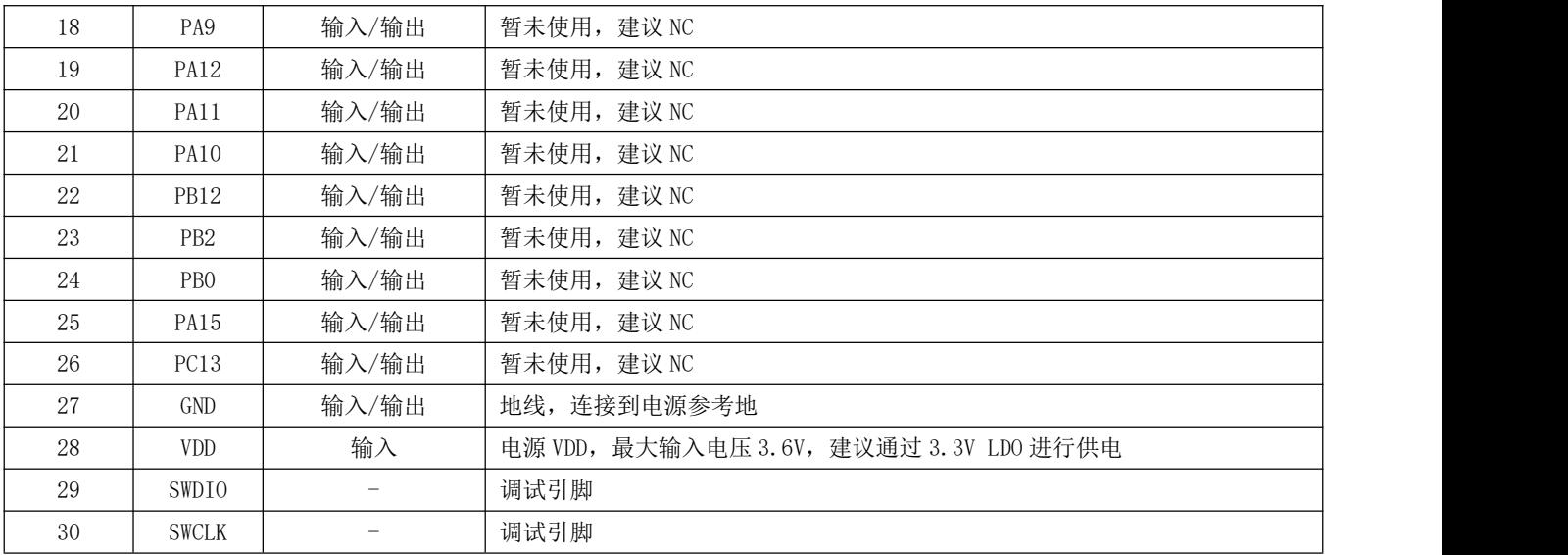

## 第四章 推荐连线图

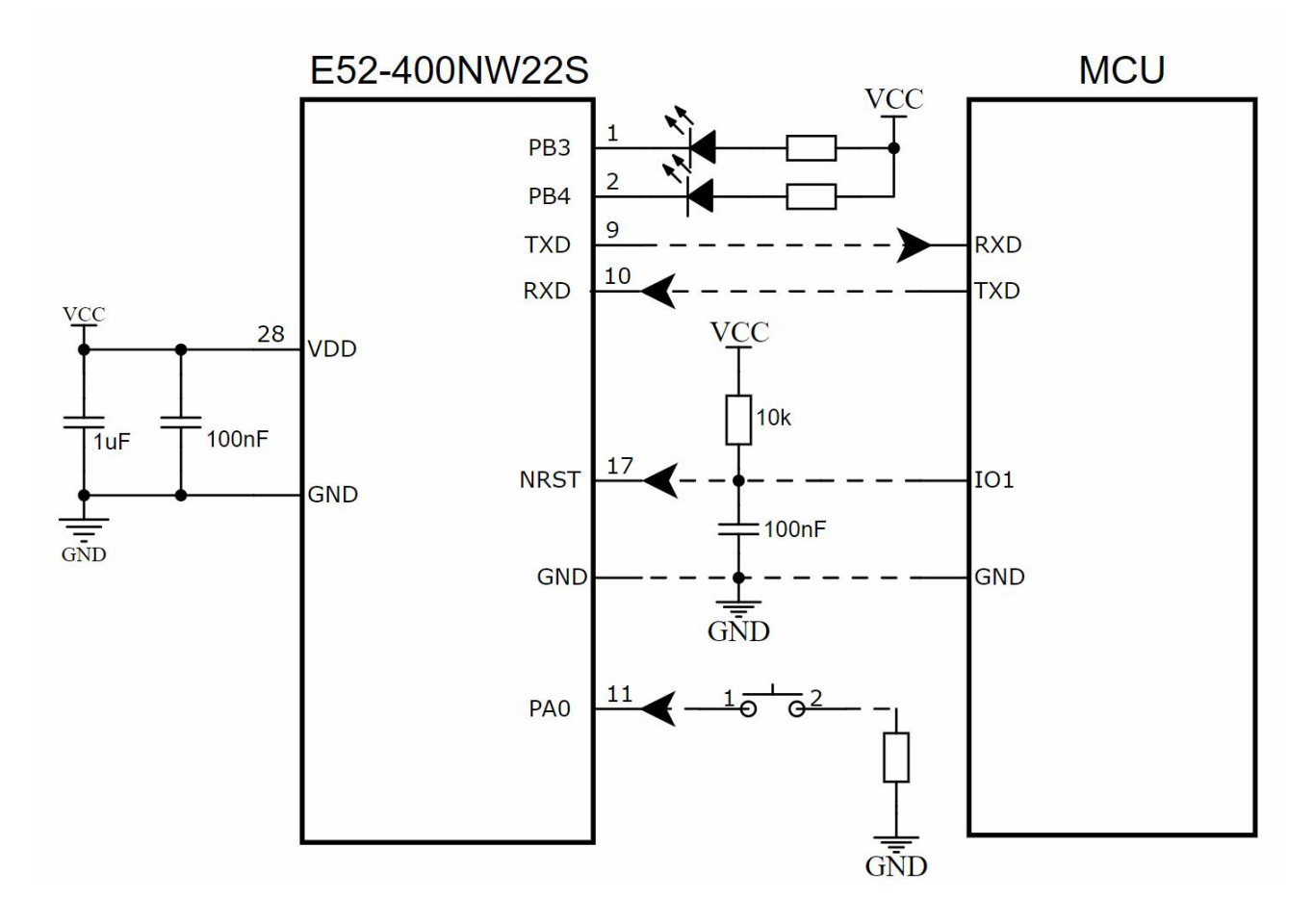

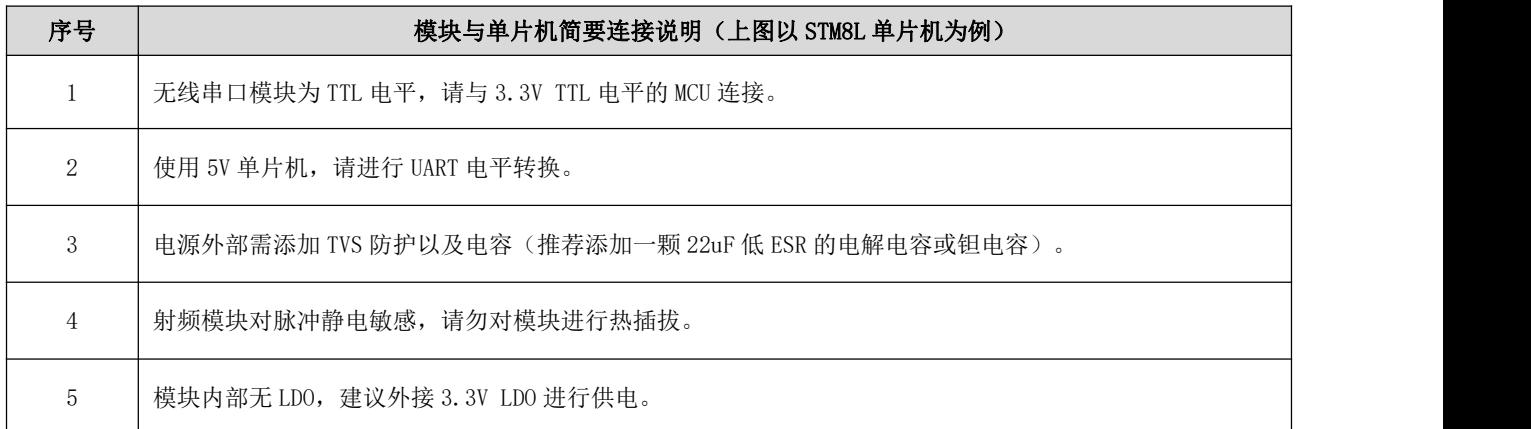

## 第五章 测试套件

#### 5.1 测试套件介绍

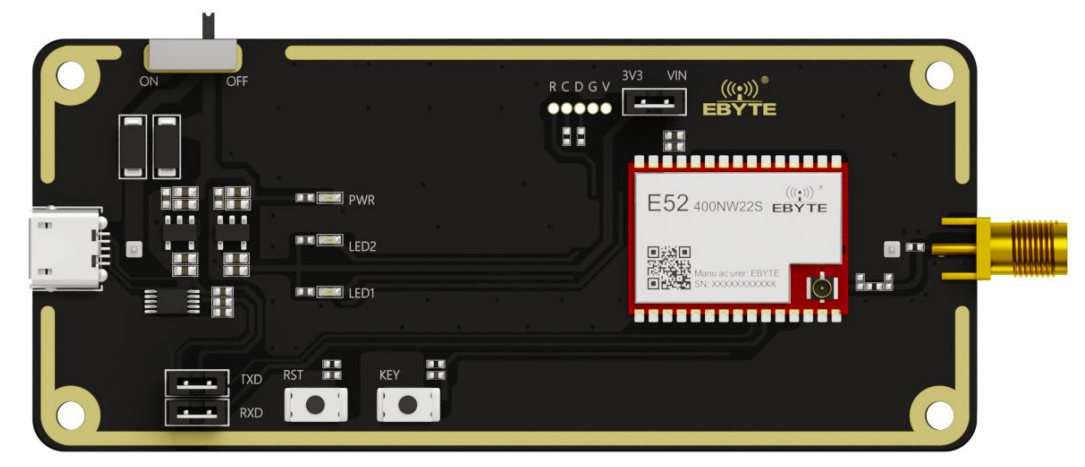

图 5.1.1 测试套件实物

- E52-400/900NW22S-TB 测试套件旨在帮助用户快速评估模块相关功能,首次使用建议直接购买数个测试套件进行测试(测 试套件已与焊接 E52-400/900NW22S 模块)。
- 硬件上集成了供电电路、复位电路、按键电路、电源指示灯 PWR、工作指示灯 LED 等,且底部预留 18650 电池盒,客户 可自行安装 18650 电池进行测试。
- 测试套件上已经将模块所需引脚连接到对应的外设上,其中最主要是 TTL 转 USB 电路。用户只需把 Micro USB 连接到电 脑上,电脑的设备管理器上会出现一个 COM 口。
- 如果未看到相应的 COM,可能有以下几种可能性:
	- 正在自动安装 CH340 的驱动,请用户耐心等待一段时间;若无法自动安装驱动,则需要手动进行安装。
	- 检查模块电源灯 PWR 是否亮起,模块是否正常供电?

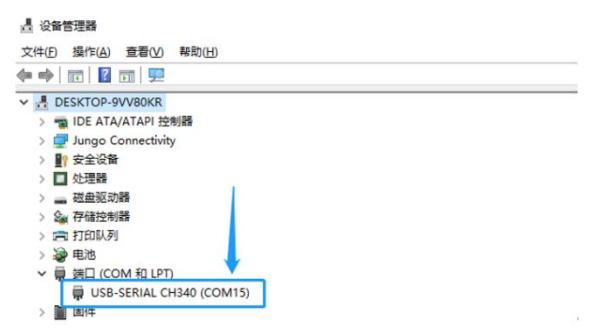

图 5.1.2 设备管理器检查 COM 端口

- 下载一个任意的串口调试工具,官网上的相关下载下面有 XCOM 串口调试助手;
- 打开串口调试助手,按照上述的步骤对软件进行简单设置后,发送"AT+INFO=?"可以读取出模块相关的参数。

| <b>ATH</b> XCOM V2.6 |                                   |             |      |                                 | □          | ×            |
|----------------------|-----------------------------------|-------------|------|---------------------------------|------------|--------------|
|                      |                                   |             |      | 串口选择                            |            |              |
| TX: AT+INFO=?        | $[2023 - 09 - 15 \ 16:01:56.255]$ | 选择对应的COM口   |      | $COM11: USB-SERIALCH34 \sim$    |            |              |
|                      | $[2023 - 09 - 15 \ 16:01:56.394]$ |             |      |                                 |            |              |
| RX: DEVTYPE          | $=$ E52-400NW22S/D                | 默认波特率115200 |      | 波特率                             | 115200     | $\checkmark$ |
| <b>FWCODE</b>        | $= 7460 - 0 - 10$                 |             |      |                                 |            |              |
| POWER                | $= 22$ dBm                        |             |      | 停止位                             | $\vert$ 1  | $\check{~}$  |
| <b>FREQUENCY</b>     | $= 433125000$ Hz                  |             |      |                                 |            |              |
| <b>BAUD</b>          | $= 115200$                        |             |      | 教据位                             | 8          | $\checkmark$ |
| PANID                | $= 0x1234, 04660$                 |             |      |                                 |            |              |
| <b>RATE</b>          | $= 62.5K$                         |             |      | 校验位                             | None       | $\checkmark$ |
| OPTION               | $= Broadcast$                     |             |      | 串口操作                            |            |              |
| <b>SECURITY</b>      | $=$ Enable                        |             |      |                                 | ● 关闭串口     |              |
| <b>SRC ADDR</b>      | $= 0x6c8e, 27790$                 |             |      |                                 |            |              |
| DST ADDR             | $= 0x0000, 00000$                 |             |      | 保存窗口                            |            | 清除接收         |
| DST PORT             | $= 0x01.01$                       |             |      |                                 | 16进制显示 DTR |              |
|                      | 返回模块主要参数                          |             |      |                                 |            |              |
|                      |                                   |             |      | RTS                             |            | 自动保存         |
|                      |                                   |             |      | ☑ 时间戳                           | 100        | mS           |
| 单条发送                 | 多条发送<br>协议传输 帮助                   |             |      |                                 |            |              |
| AT+INFO=?            |                                   |             |      |                                 | 发送         |              |
|                      | 发送 "AT+INFO=?"                    |             |      |                                 |            |              |
|                      |                                   |             |      |                                 | 清除发送       |              |
| 定时发送                 | 周期: 50<br>$\overline{\text{ms}}$  |             | 打开文件 | 发送文件                            | 停止发送       |              |
|                      | 无需发送新行<br>16进制发送□ 发送新行            | 0%          |      | 正点原子官方论坛http://www.openedv.com/ |            |              |
| o                    | R:290<br>v www.openedv.com<br>S:9 |             |      | CTS=0 DSR=0 DCD=0 当前时间 16:02:13 |            |              |

图 5.1.3 INFO 指令查看模块信息

## 第六章 指令介绍

#### 6.1 AT 指令介绍

- AT 指令总共分为三类:命令指令、设置指令和查询指令;
- AT 指令默认下采用 115200 bps 波特率,不加发送新行;
- 不同 AT 指令需要输入的参数个数不同,不同参数之间需要用","进行分隔,输入参数统一采用十进制值,具体需要仔 细阅读指令集;若 AT 指令输入参数个数错误,则串口会返回"AT+DST\_ADDR=CMD\_ERR"类似的数据。
- 部分 AT 指令参数会受到限制,若 AT 指令输入数值错误,则串口会返回"AT+DST\_ADDR=CMD\_VALUE\_ERR"类似数据;
- 若参数设置成功,则串口会返回"AT+DST\_ADDR=OK"类似数据;
- 非 AT 指令集内的数据会被认为是透传数据,模块将发起一次数据请求,所以应该尽量避免发送"AT+"开头的数据;
- 使用保存的指令后会将当前模块内部的所有参数保存,大部分设置指令会直接保存到 Flash 中,只有部分常用设置指 令可以根据参数选择是否保存到 Flash 中。

#### 6.2 命令指令集

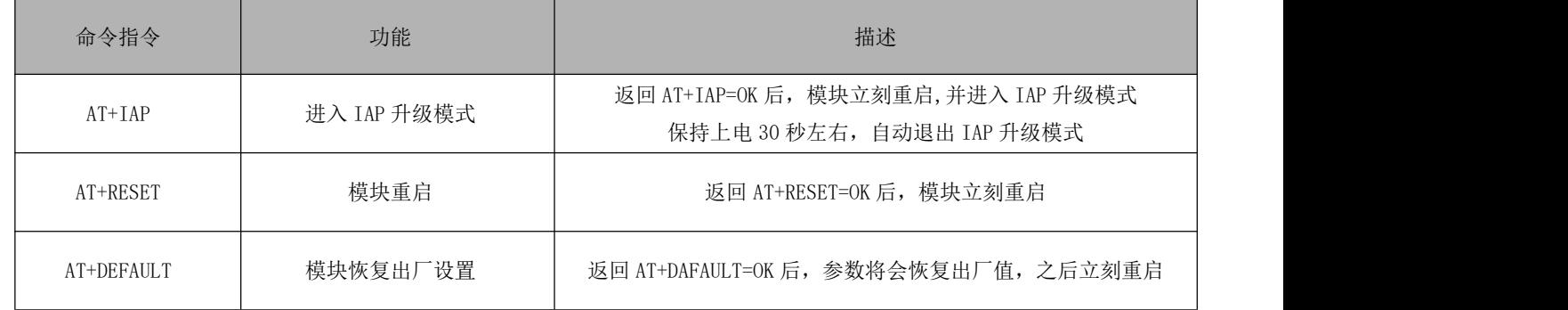

命令指令没有后缀,只需要"AT+RESET"即可让模块重新启动。

#### 6.3 查询指令集

查询指令后缀为"=?",比如查询模块相关信息指令"AT+INFO=?",模块将会返回模块主要参数。

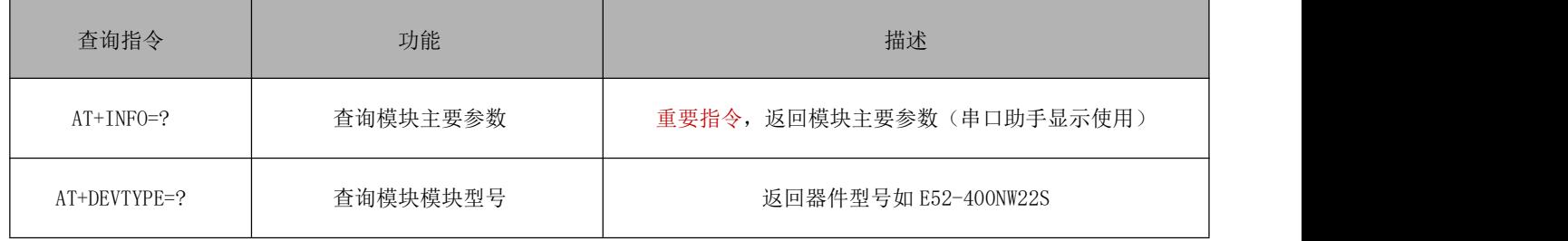

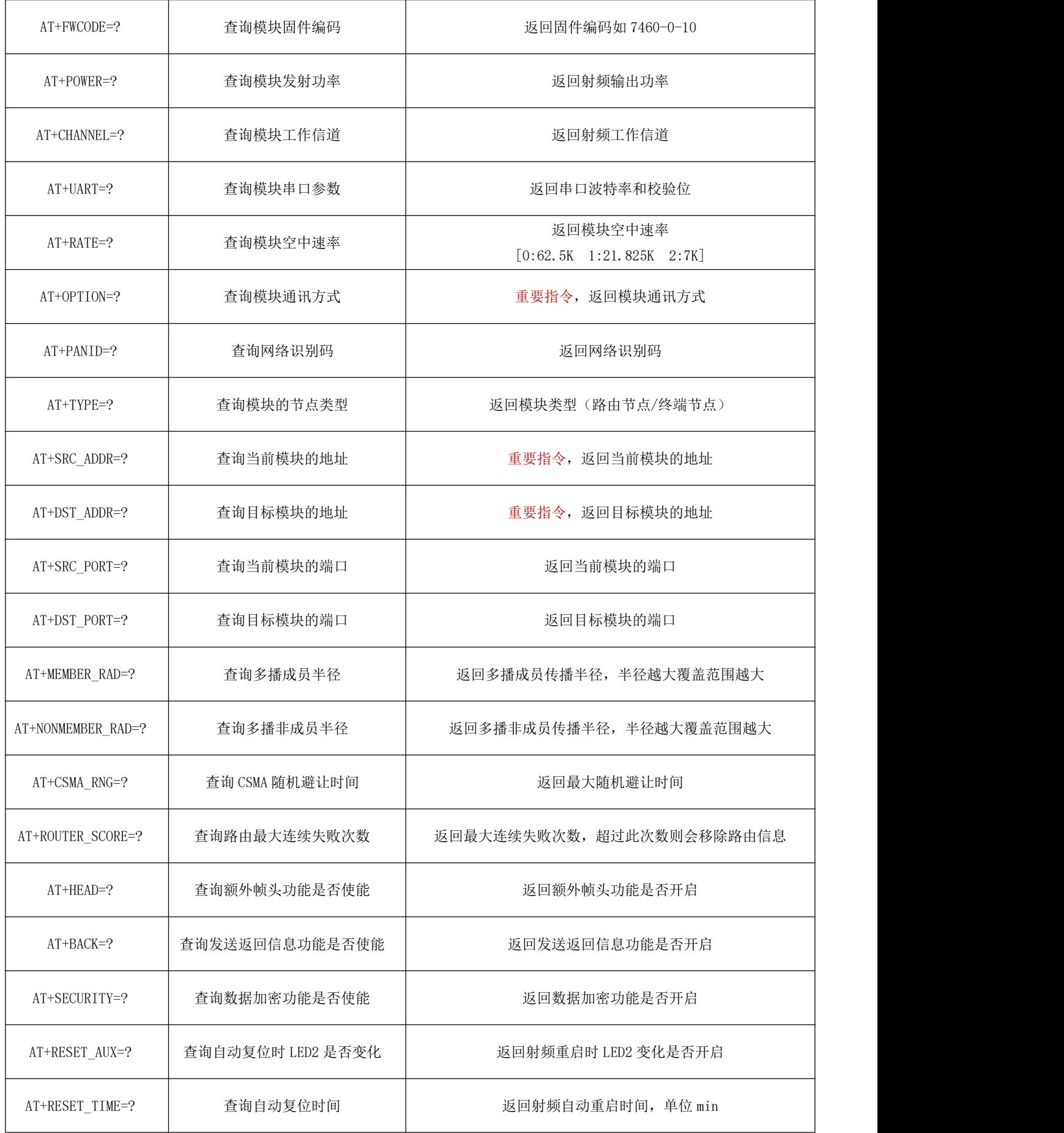

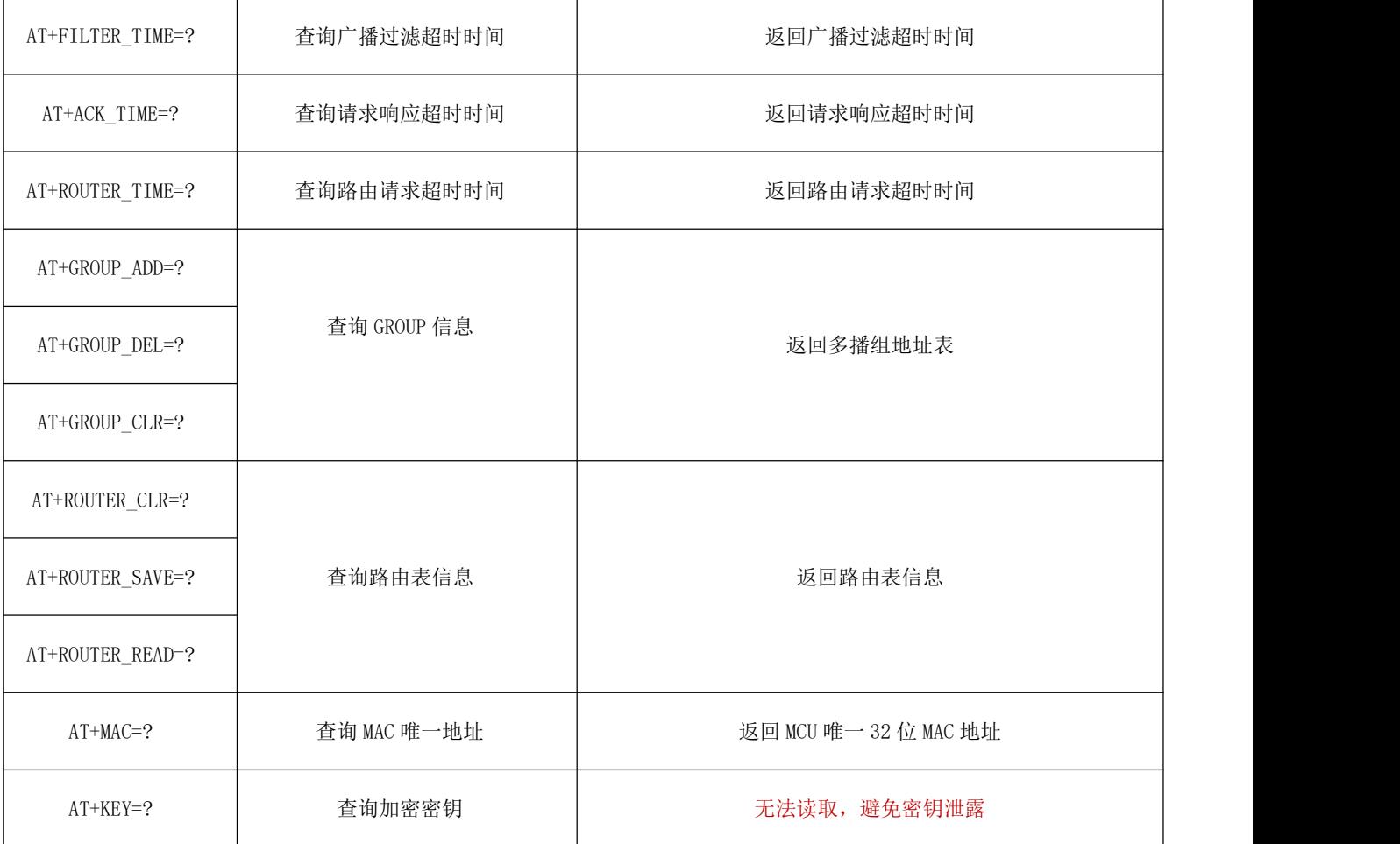

## 6.4 设置指令集

- 设置指令后缀为 "=%d, %d, %d", 比如设置模块目标地址指令 "AT+DST\_ADDR=25640, 0", 第一个参数为目标 地址, 第二个参数为是否保存到 Flash 中, 中间需要用","分隔开。
- **●** 设置指令在没有<save>的参数情况下,统一会保存到 Flash 中。

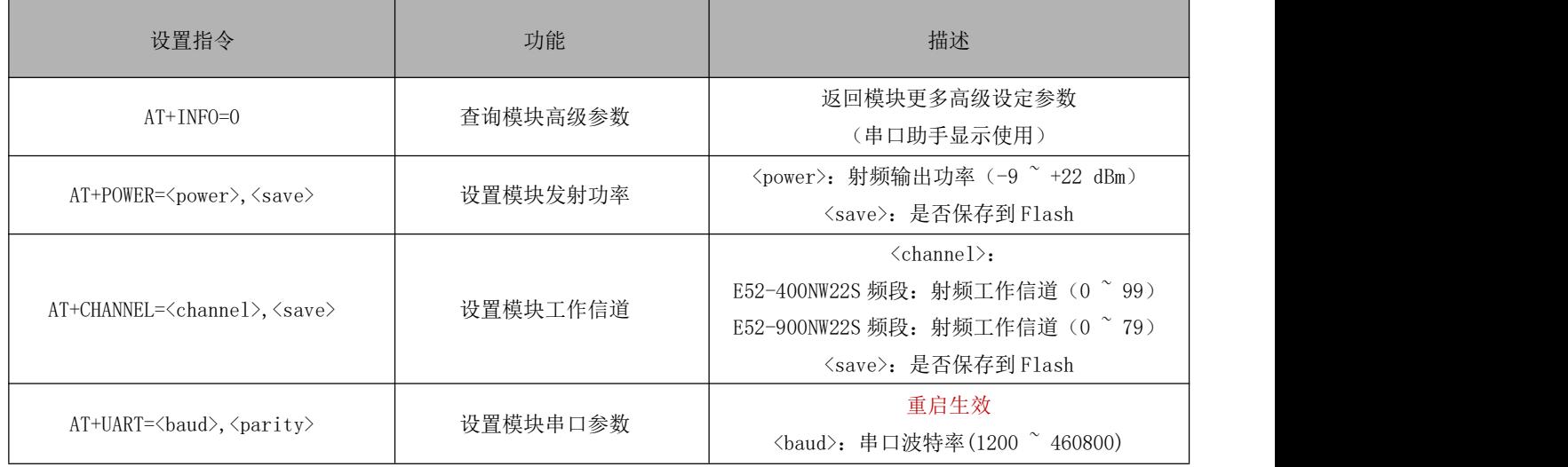

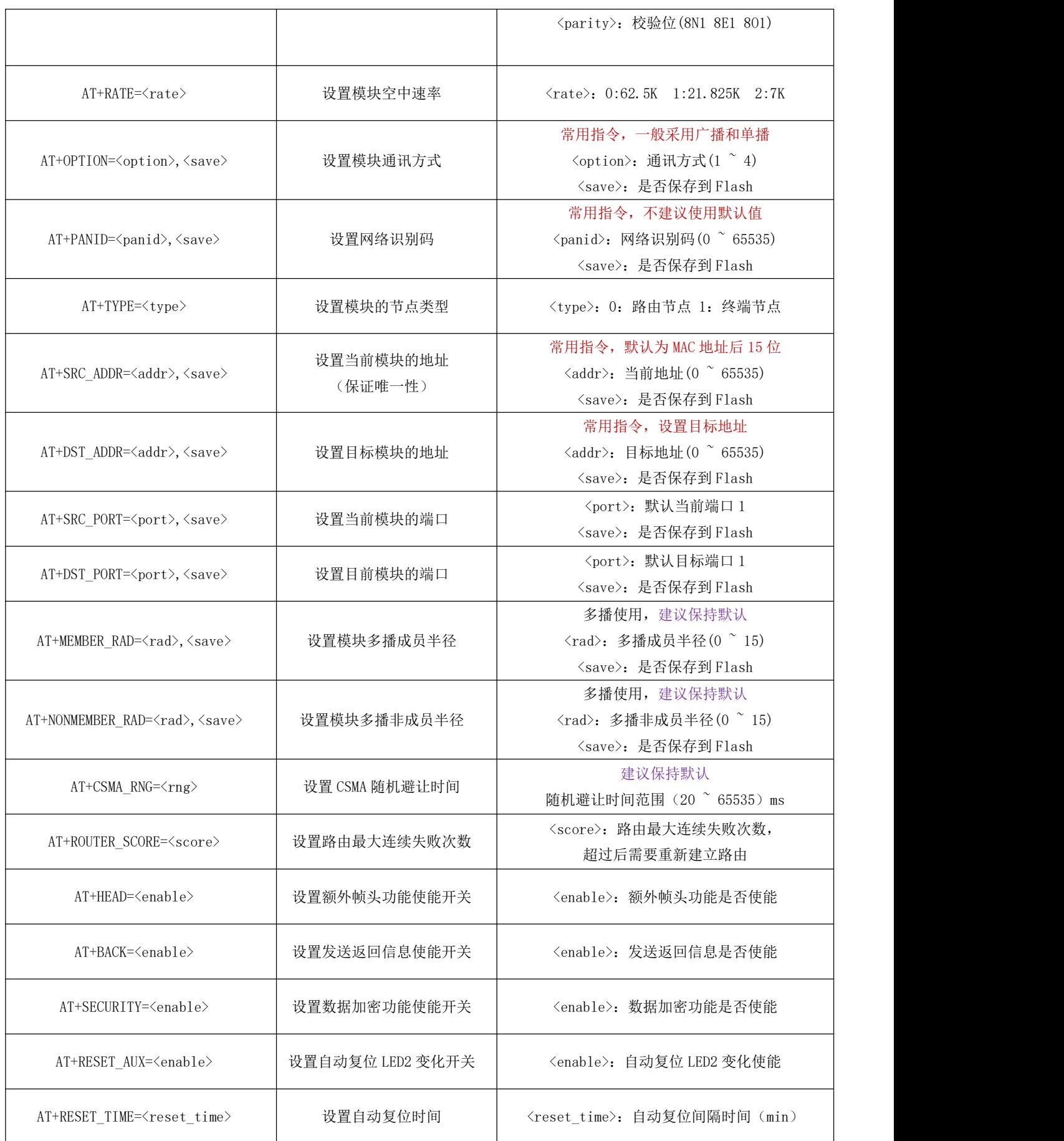

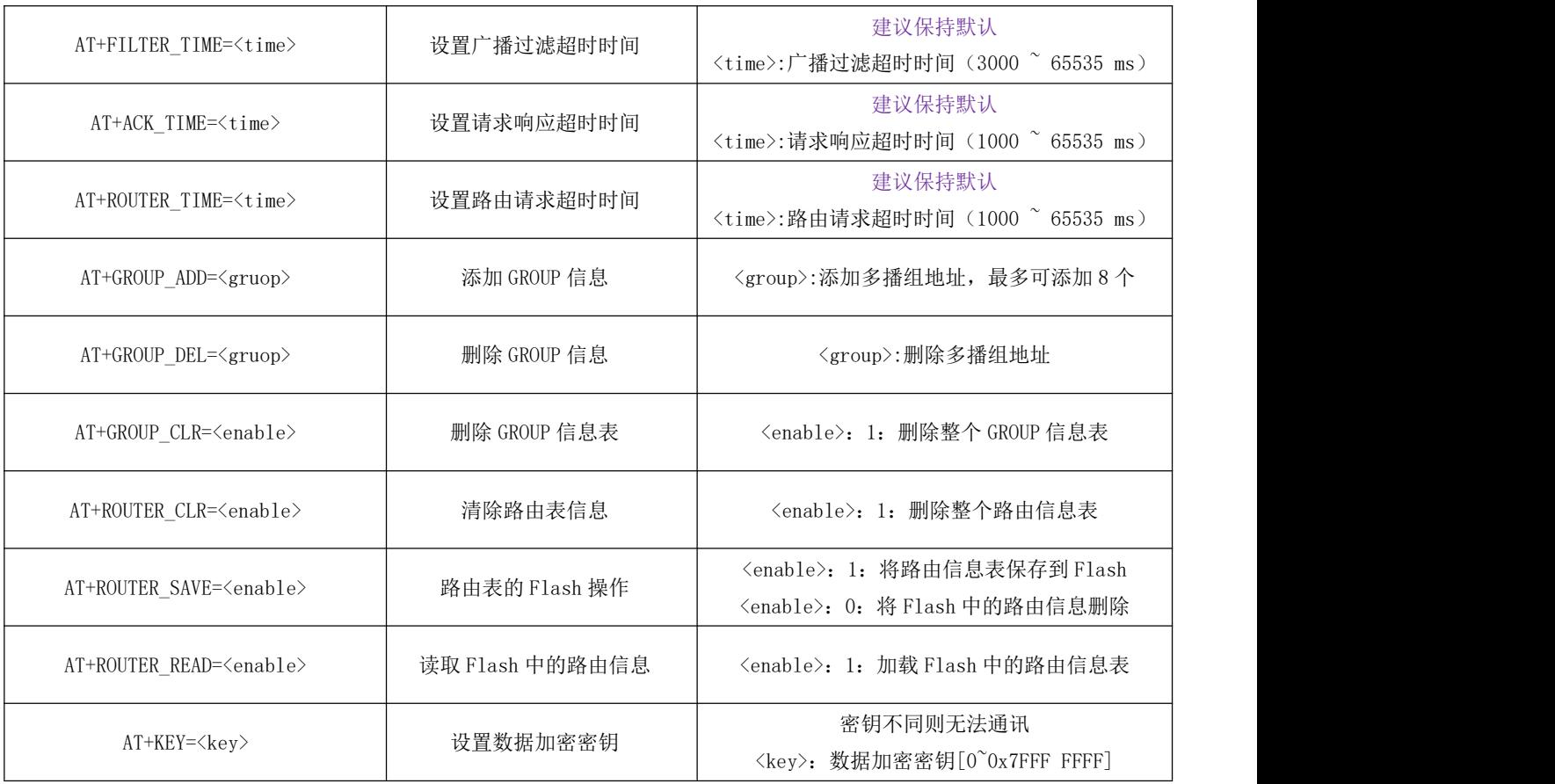

## 6.5 参数取值表

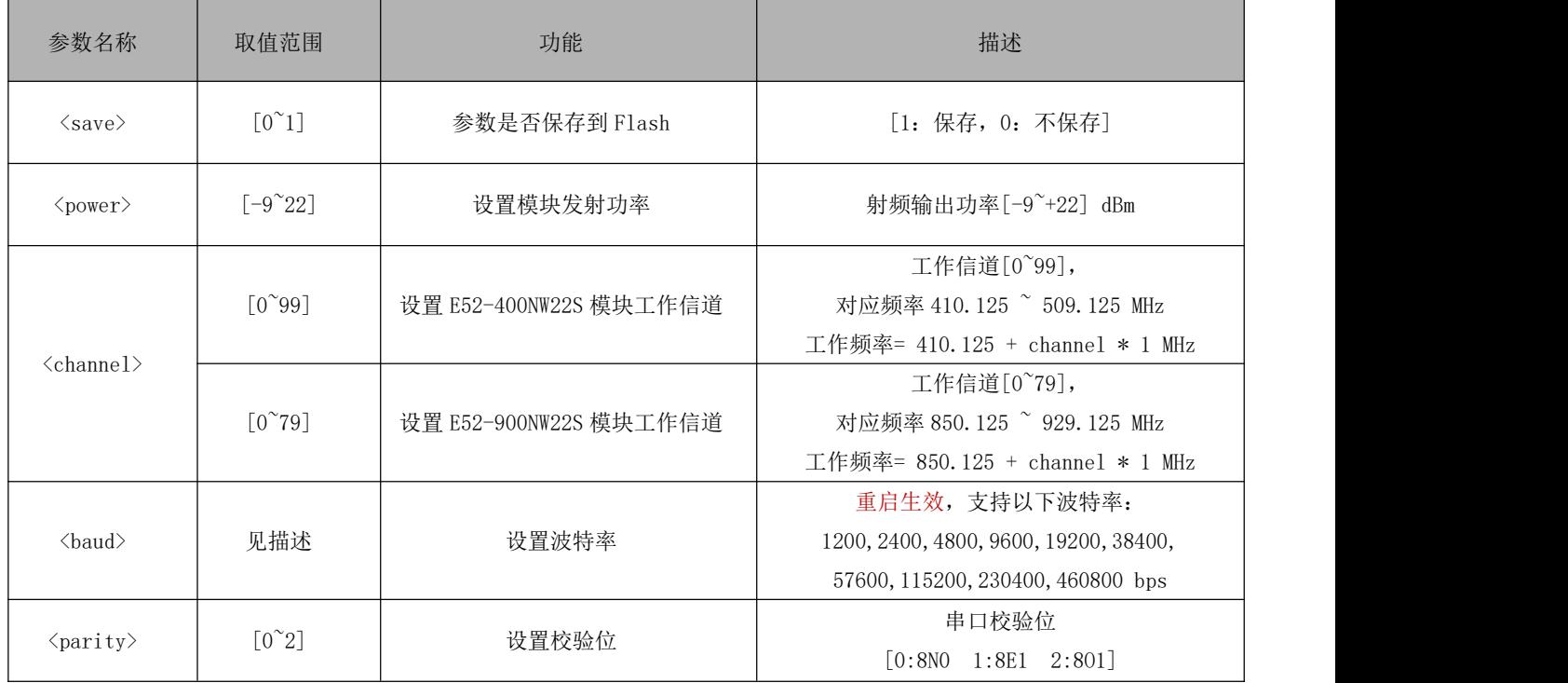

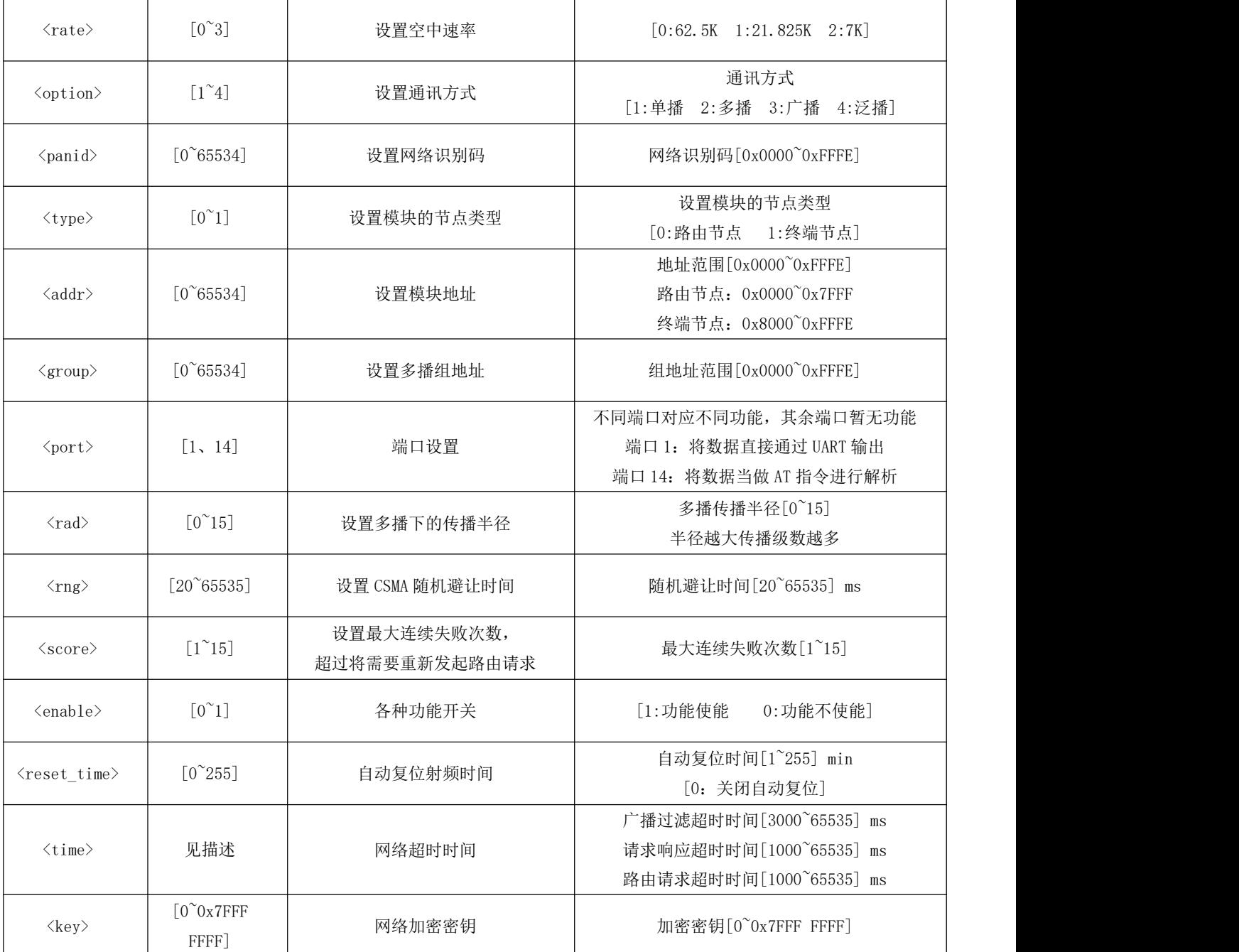

#### 6.6 参数注意事项

- 设置指令在没有 保存选项<save>参数的情况下, 统一会保存到 Flash 中。
- 波特率<baud> 和 校验位<parity> 设定完成之后, 需要重启才能生效, 可以使用 "AT+RESET" 进行复位。
- 地址<addr>和 网络识别码<panid> 一般不建议设置为 0xFFFF, 0xFFFF 被作为广播地址和广播网络。
- 节点类型<type> 会更改本地地址的最高位, 一般需要在设置完 本地地址<addr> 后再对 节点类型<type> 进行设置。
- 端口<port> 一般保持默认为端口 1。只有远程配置中需要将目标端口改为端口 14, 其余端口暂无功能。
- 多播半径<rad> 一般保持默认为 2 级。多播半径<rad> 越大则覆盖范围越大。
- CSMA 随机避让时间<rng> 一般保持默认为 127 (随机避让时间为 0~127ms)。随机避让时间越长则网络响应速度越慢, 但冲突可能性越低。若要修改此时间需要注意整个网络的响应时间和冲突概率,一般不建议缩短此时间。
- 最大连续失败次数<score> 一般保持默认为 3 次,最大连续失败次数<score> 会影响到重新建立路由的概率。

最大连续失败次数<score> 越小则当链路故障或通讯异常到重新建立路由耗时越短,但重新建立路由需要花费一定时间, 故一般保持默认即可。当通讯成功时,当前失败次数会被重置。

- 射频自动复位时间<reset\_time> 一般保持默认为 5 分钟。当收到数据时会重置射频自动复位时间,不会影响正常的数 据传输,在环境干扰较为严重的地方可缩短此时间,设置为 0 分钟则会关闭自动重启功能。
- 广播过滤超时时间<time> 在不同的空速下保持的默认值分别为 15s、30s、60s。在 广播过滤超时时间<time> 内收到 重复数据帧的时候会进行过滤,不建议缩短此时间。
- 请求响应超时时间<time>在不同的空速下保持的默认值分别为 2.5s、5s、15s。

单播下需要目标设备返回应答 ACK,若得到目标地址应答 ACK 则立刻返回 SUCCESS,否则会一直等待 请求响应超时时间 <time> 结束才会后返回 NO ACK。

经过越多级路由设备,则 请求响应超时时间<time> 应该越长,默认参数下可支持 5 级左右的路由设备。

路由请求超时时间<time> 在不同的空速下保持的默认值分别为 2.5s、5s、15s。

单播下需要先发起路由请求,在路由请求超时时间<time>内收集各设备的路由信息,结束后才会再次发起数据请求。 路由请求超时时间<time> 需要覆盖网络从发起路由请求到完全结束整个过程,若未成功建立路由则会返回 NO ROUTER 。

设备数量越多,路由请求超时时间<time> 应该越长,默认参数下可支持 50 台左右设备建立路由。超过 50 台设备需要 通过指令延长此时间。

- 当返回"OUT OF CACHE"表示发送缓存区己满。发送缓存区可缓存 5 条,正常情况下一般不会出现缓存区满的情况,只 有在连续发送间隔过快时会出现,模块内部将会强制清空所有发送数据缓存。
- 网络协议层采用了数据 RSSI 对整个网络链路进行了优化, 路由节点会自动筛选最佳路由节点进行路由, 用户不需要再 考虑信号强度的问题。

## 第七章 基础功能介绍

### 7.1 获取模块主要参数

- 模块主要参数可通过 "AT+INFO=?" AT 指令进行获取, 它主要用于串口显示, 如图 8.1.1 所示。
- 若使用 MCU 对其进行解析难度较大, MCU 正确的操作应该使用单独的 AT 指令进行获取, 如图 8.1.2 所示。

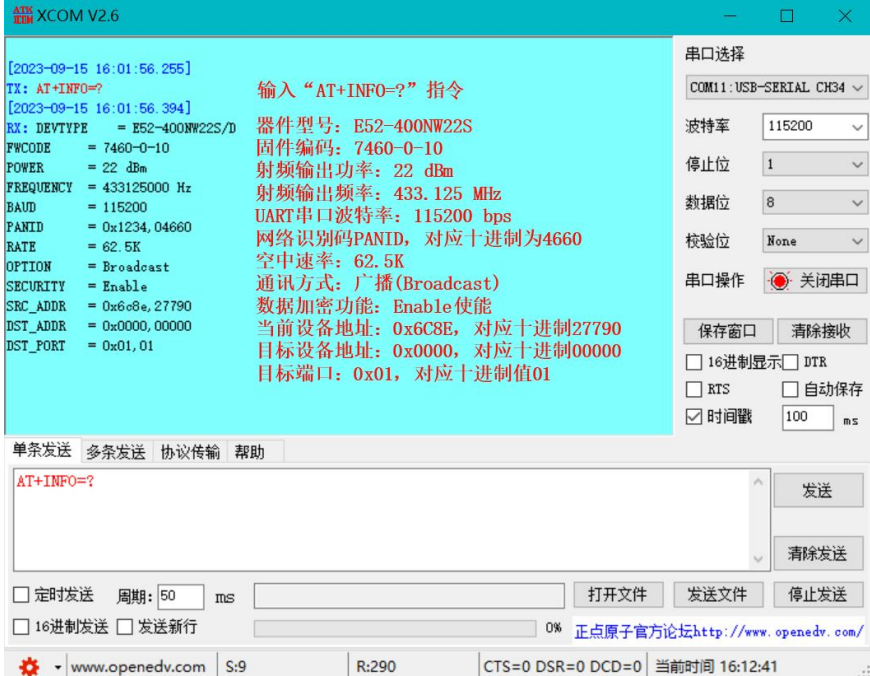

图 8.1.1 AT+INFO=?指令

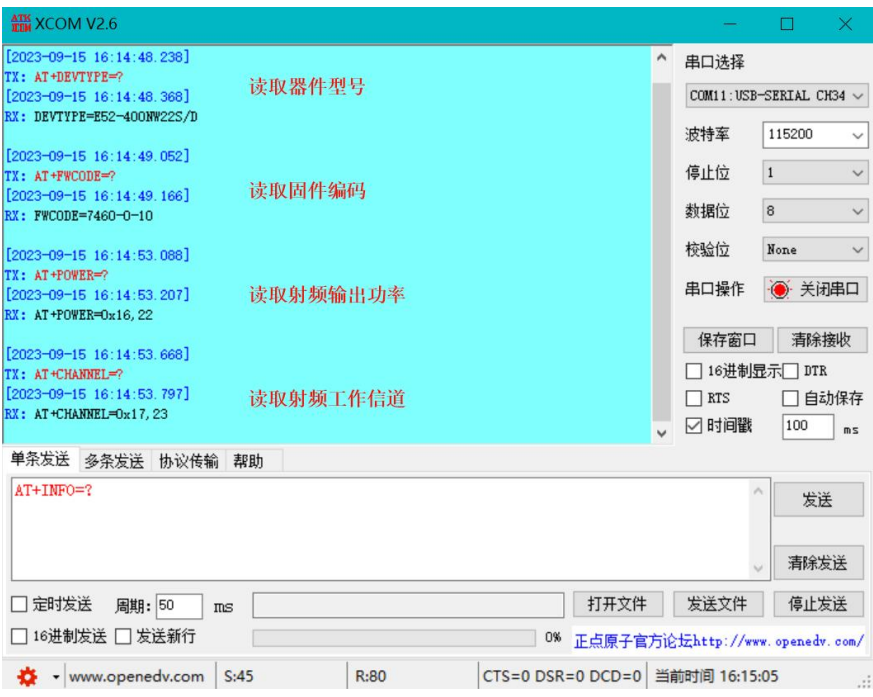

图 8.1.2 MCU 获取参数

#### 7.2 单播通讯(Unicast)

- 单播通讯方式需要提前得知目标模块的地址(模块 B 的地址), 基本参数获取具体步骤可参考 8.1 章节。
- 首次发起单播请求需要等待路由建立(不同的空速下等待的时间不同),待路由建立完成之后模块会自动再 次发送用户数据 1234567890 。路由建立完成后再次访问不需要等待路由重新建立,直到和某个节点连续通 讯失败次数超过 3 次。
- 路由表可通过"AT+ROUTER CLR=?"指令进行查询。
- 数据帧头可以使用"AT+HEAD=0"指令进行关闭。
- 用户数据不能为模块内部 AT 指令,否则会被模块识别为 AT 指令,导致无法用户数据发送。
- 单播基本操作步骤如下所示:

第一步: 模块 A 使用"AT+DST\_ADDR=26034,0"指令将目标地址配置为模块 B 的地址;

第二步: 模块 A 使用"AT+OPTION=1,0"指令将通讯方式改为单播模式(Unicast);

第三步: 模块 A 发送用户数据 1234567890 。发送成功 会返回 SUCCESS; 若 发送失败 则会返回 NO ROUTE 或 NO ACK。NO ROUTE 代表路由建立失败; NO ACK 代表路由建立成功但是未收到应答。若出现 3 次 NO ACK 后, 则需要重新建立路由表。

第四步: 模块 B 收到了来自模块 A 发送的 (ASCII 码) 1234567890 转换为 HEX 格式为 31 32 33 34 35 36 37 38 39 30(显示编码不同),并且添加了额外的数据帧头。

 不同空速下首次发起单播请求的时间不同,至少为 1.5 个路由请求超时时间: 62.5K 空速下首次发起单播请求需要等待约 4 秒, 21.875K 空速下首次发起单播请求需要等待约 8 秒, 7K 空速下首次发起单播请求需要等待约 25 秒。

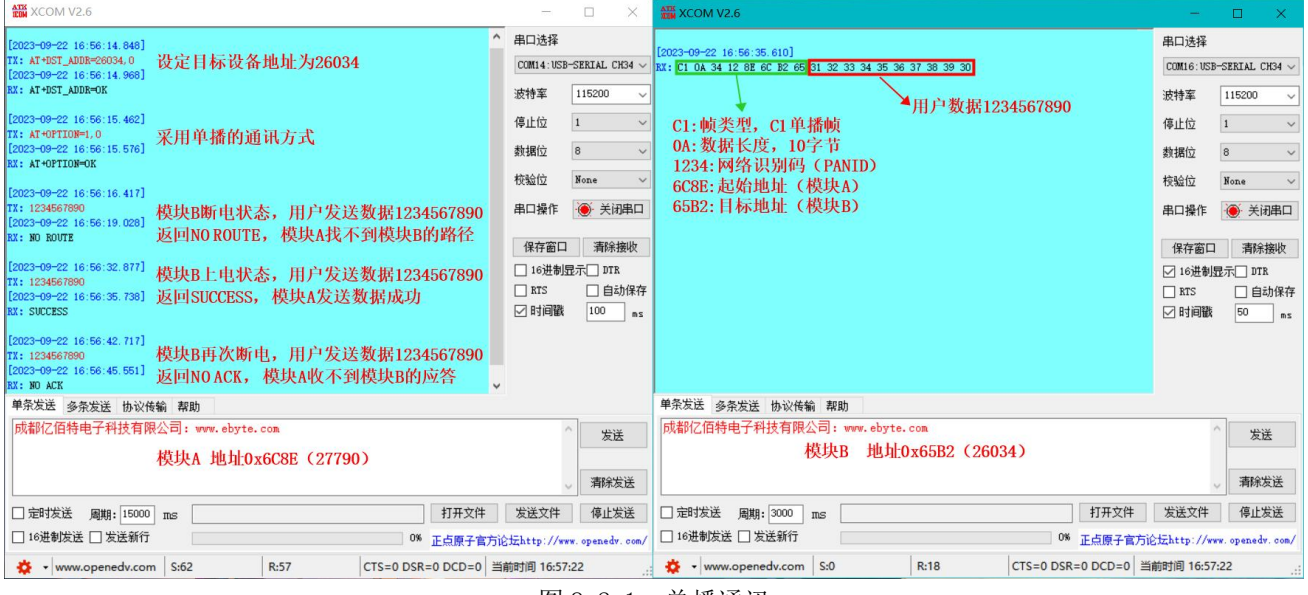

图 8.2.1 单播通讯

#### 7.3 多播通讯(Multicast)

- 多播(组播)通讯方式需要提前对目标模块进行分组管理,所有目标模块都需要使用"AT+GROUP\_ADD=<group>" 提前进行分组。
- <group>可以理解为公共地址,每个模块最多可设置 8 个组地址。
- 在多播模式下,每次都需要重新建立路由,连续发起多播间隔建议在 5 秒左右。
- "AT+GROUP\_DEL=<group>"可以删除公共地址为 group 的组地址,同时会将新的组信息保存到 Flash 中。
- $H_{AT}$ +GROUP CLR=1"可以清除所有组地址,同时会将清除 Flash 中的组信息。
- 路由表可通过"AT+ROUTER CLR=?"指令进行查询。
- 数据帧头可以使用"AT+HEAD=0"指令进行关闭。
- 用户数据不能为模块内部 AT 指令,否则会被模块识别为 AT 指令,导致无法用户数据发送。
- 多播(组播)基本操作步骤如下所示:

第一步: 提前对模块 B 使用"AT+GROUP\_ADD=123"进行分组设定;

第二步: 模块 A 使用"AT+OPTION=2, 0"指令修改通讯模式为多播模式(Multicast);

第三步: 模块 A 使用"AT+DST ADDR=123,0"指令修改通讯模式为多播模式,并设定目标组地址;

第四步: 模块 A 发送用户数据 1234567890。发送成功 会返回 SUCCESS; 若 发送失败 则会返回 NO ROUTE 或 NO ACK。NO ROUTE 代表路由建立失败;NO ACK 代表路由建立成功但是未收到应答。若出现 3 次 NO ACK 后, 则需要重新建立路由表。

第五步: 模块 B 收到了来自模块 A 发送的 (ASCII 码) 1234567890 转换为 HEX 格式为 31 32 33 34 35 36 37 38 39 30(显示编码不同),并且添加了额外的数据帧头。

 不同空速下首次发起单播请求的时间不同,至少为 1.5 个路由请求超时时间: 62.5K 空速下首次发起单播请求需要等待约 4 秒, 21.875K 空速下首次发起单播请求需要等待约 8 秒,

7K 空速下首次发起单播请求需要等待约 25 秒。

![](_page_21_Picture_273.jpeg)

图 7.3.1 多播(组播)通讯

#### 7.4 广播通讯(Broadcast)

- 广播通讯方式不需要得知目标模块的地址。
- 广播模块下不会发送超时,也不需要建立路由,但所有接收模块收到数据后都会再次进行转发。模块内置的 CSMA 避让机制和广播过滤机制可以有效的防止数据碰撞和二次转发。
- 用户数据不能为模块内部 AT 指令,否则会被模块识别为 AT 指令,导致无法用户数据发送。
- 广播基本操作步骤如下所示:

第一步: 模块 A 使用"AT+OPTION=3, 0"指令将通讯方式改为广播模式(Broadcast);

第二步: 模块 A 发送用户数据 1234567890。发送成功 会返回 SUCCESS , 用户可以等待 SUCCESS 来判断数 据是否发送完成;

第三步: 模块 B 收到了来自模块 A 发送的(ASCII 码) 1234567890 转换为 HEX 格式为 31 32 33 34 35 36 37 38 39 30(显示编码不同),并且添加了额外的数据帧头。

![](_page_22_Picture_143.jpeg)

|图 7.4.1 丿 播迪讯

7.5 泛播功能(Anycast)

- 泛播通讯一般用于不同网络间的通讯,不同网络的网络识别码不同,采用单播、多播、广播通讯方式无法直 接进行网络间数据交互,此时可采用泛播对不同网络间进行数据交互。
- 泛播通讯可跟根据设定的目标地址不同,将数据发送到单跳覆盖范围内的单个或者所有节点。
- 泛播模式下数据无法被中继和响应。
- 泛播无法保证数据传输的可靠性,类似于简单数据透传。
- 用户数据不能为模块内部 AT 指令,否则会被模块识别为 AT 指令,导致无法用户数据发送。
- 泛播基本操作步骤如下所示:

第一步: 模块 A 使用"AT+DST ADDR=26034,0"指令将目标地址配置为模块 B 的地址;

第二步: 模块 A 或者使用"AT+DST ADDR=65535,0"指令将目标地址配置为所有模块;

第三步: 模块 A 使用 "AT+OPTION=4, 0"指令将通讯方式改为泛播模式 (Anycast);

第四步:模块 A 发送用户数据 1234567890。发送成功 会返回 SUCESS,用户可以等待 SUCCESS 来判断数据 是否发送完成;

第五步: 模块 B 收到了来自模块 A 发送的 (ASCII 码) 1234567890 转换为 HEX 格式为 31 32 33 34 35 36 37 38 39 30(显示编码不同),并且添加了额外的数据帧头。

![](_page_23_Picture_170.jpeg)

图 7.5.1 泛播通讯

#### 7.6 路由表介绍

- 路由表由路由请求自动建立,无法手动修改,保存在 RAM 中,若模块重启则会丢失。路由表仅供查看路径, 用户可无须理会,不需要对路由表进行 AT 指令解析。
- 路由表可以通过"AT+ROUTER SAVE=1"指令保存到 Flash 中,再次上电时可通过"AT+ROUTER\_READ=1"指令 进行加载。
- 若要清除保存在 Flash 中的路由信息, 则可以通过"AT+ROUTER SAVE=0"指令进行清除。
- 若只想清除 RAM 中的路由信息, 则可以通过"AT+ROUTER CLR=1"指令进行清除。
- 路由表可通过"AT+ROUTER CLR=?"、"AT+ROUTER SAVE=?"、"AT+ROUTER READ=?"三条指令进行读取。
- 路由表包含了目标地址、下级地址、分数、信号强度等参数。
- 当路由表中的 DST 和 HOP 不相同时, 代表模块需要通过路由节点才能到达目标模块。
- 下图中 NO.03 和 NO.04 的路由信息,共同组成一条通往目标地址为 59020 的路径:

NO.04 的路由信息告诉模块如果要发送数据给 59020 的模块,下一级应该通过给 26017 的路由节点发送数据。 NO.03 的路由信息告诉模块如果要发送数据给 26111 的模块,下一级可以直接将数据传输到 26111 的路由节点。

|                                               | <b>ATK XCOM V2.6</b>                                 |                                                                                                    |                   |                                   |      |                              |       |     |    |      |                                                                   |            | □                                                           | $\times$                                                     |
|-----------------------------------------------|------------------------------------------------------|----------------------------------------------------------------------------------------------------|-------------------|-----------------------------------|------|------------------------------|-------|-----|----|------|-------------------------------------------------------------------|------------|-------------------------------------------------------------|--------------------------------------------------------------|
| NO.<br>$\mathbf{1}$<br>$\mathbf{2}$<br>з<br>4 | <b>DST</b><br>28750 28750<br>26017<br>26111<br>59020 | $[2023 - 09 - 12 \t15:19:28.039]$<br>TX: AT+ROUTER CLR=?<br>$[2023 - 09 - 12 \t15:19:28.188]$<br>RX: AT+ROUTER CLR=OK<br>HOP<br>26017<br>26111<br>26017 | 3<br>з<br>з<br>з. | $-101$<br>$-77$<br>$-80$<br>$-78$ |      | sc RSSI 序号 目标地址 下级地址 分数 信号强度 |       |     |    |      | 串口选择<br>波特率<br>停止位<br>教据位<br>校验位<br>串口操作<br>保存窗口<br>□ 16进制显示□ DTR | $\,1$<br>8 | COM3:USB-SERIAL CH34C V<br>115200<br>None<br>● 关闭串口<br>清除接收 | $\checkmark$<br>$\checkmark$<br>$\checkmark$<br>$\checkmark$ |
|                                               | 单条发送                                                 | 多条发送 协议传输 帮助                                                                                                    |                   |                                   |      |                              |       |     |    |      | $\Box$ RTS<br>□ 时间戳                                               |            | □自动保存<br>100                                                | ms                                                           |
| □                                             |                                                      |                                                                                                    |                   |                                   |      | 120                          | П     |     |    |      | 125                                                               |            | □发送新行                                                       |                                                              |
| □                                             |                                                      |                                                                                                    |                   |                                   |      | 121                          | □     |     |    |      | 126                                                               | п          | 16讲制发送                                                      |                                                              |
| □                                             |                                                      |                                                                                                    |                   |                                   |      | 122                          | П     |     |    |      | 127                                                               |            | □ 关联数字键盘                                                    |                                                              |
| □                                             |                                                      |                                                                                                    |                   |                                   |      | 123                          | П     |     |    |      | 128                                                               | п          | 自动循环发送                                                      |                                                              |
| п                                             |                                                      |                                                                                                    |                   |                                   |      | 124                          | n     |     |    |      | 129                                                               | 周期         | 1000                                                        | ms                                                           |
|                                               | 页码 13/13                                             |                                                                                                    | 移除此页              |                                   | 添加页码 | 首页                           | 上一页   | 下一页 | 尾页 | 页码 1 | 跳转                                                                |            | 导入导出条目                                                      |                                                              |
|                                               |                                                      | vww.openedv.com                                                                                                    |                   |                                   | S:15 |                              | R:167 |     |    |      | CTS=0 DSR=0 DCD=0 当前时间 15:21:25                                   |            |                                                             |                                                              |

图 7.6.1 路由表

### 7.7 额外帧头信息

- 当模块收到来自其他模块的数据时,串口输出数据会添加额外帧头信息。
- 帧头含义:

![](_page_25_Picture_157.jpeg)

- 帧类型: C1 代表单播帧、C2 代表多播帧、C3 代表广播帧、C4 代表泛播帧;
- 数据长度: 用户数据长度, 最大值 200 字节;
- 网络识别码: 不同的网络的网络识别码不同, 此信息可以得知来源是哪个网络;
- 地址: 规定了数据的来源和去向;
- 用户数据:用户数据区,最大 200 字节。
- 数据帧头中地址和网络识别低位在前,像网络识别 34 12,实际上应该是 0x1234,方便使用结构体对其进行 解析。
- 数据帧头可以通过"AT+HEAD=0"指令进行关闭。

### 第八章 远程配置

#### 8.1 远程配置介绍

- 模块除基础通讯之外,模块还支持远程配置功能。由于远程配置可以更改整个网络的基本通讯参数,故需要 谨慎使用,避免某些节点的重要参数被更改而无法与之前网络进行正常的通讯。
- 远程配置下可分为单点配置和广播配置两种。在两种配置模式下,都会延迟一定时间后再执行指令,目的是 为了保持当前参数继续将数据转发到下一级模块,以保证数据能传输到整个网络范围中再生效。
- 在单点配置下也需要提前建立路由,当目标接收模块接收到正确的 AT 指令,会通过射频返回"+OK"或者 "+FAIL"指示模块执行结果。在广播配置下也依然和基础广播通讯一样,所有接收到数据的模块都会进行 一次数据转发,保证整个网络中的模块都能接收到此条指令,但广播配置下不会有射频数据响应。
- 正常的基础通讯默认采用的目标端口为端口 1,对应的功能是将用户发送的数据直接通过串口输出,并添加 额外信息帧头。而远程配置采用的目标端口为端口 14,对应的功能是将用户发送的远程配置指令进行解析, 并延时一段时间后再执行或响应。远程配置指令需要额外加上"++"以便和本地配置进行区分,远程配置完 成之后应该及时将目标端口恢复为端口 1, 避免影响下次的基础通讯。
- 不同空速下的延迟时间不同,具体延迟时间如下(一个路由建立超时时间): 62.5K 空速下指令延时执行时间约 2.5 秒, 21.875K 空速下指令延时执行时间约 5 秒, 7K 空速下指令延时执行时间约 15 秒。

#### 8.2 远程单点配置介绍

 远程单点配置基本操作步骤如下所示: 第一步: 模块 A 使用"AT+DST\_ADDR=26034,0"指令将目标地址配置为模块 B 的地址; 第二步: 模块 A 使用 "AT+OPTION=1, 0"指令将通讯方式改为单播模式(Unicast); 第三步: 模块 A 使用"AT+DST\_PORT=14,0"指令将目标端口修改为远程解析 AT 指令功能; 第四步: 模块 A 发送 AT 指令 "++AT+PANID=4660, 0"。发送成功 会返回 SUCCESS; 第五步:模块 B 接收到指令后,等待一个 路由建立超时时间 后会通过串口输出对应指令的执行结果,并通 过射频回应"+OK:" 或者"+FAIL:",并会将当前的模块参数通过射频发送,发送成功 会返回 SUCCESS; 第六步:模块 A 接收到了来自模块 B 回应的模块信息,并通过通过串口输出。

![](_page_27_Picture_94.jpeg)

图 8.2.1 远程单点配置步骤

### 8.3 远程广播配置介绍

远程广播配置基本操作步骤如下所示:

第一步: 模块 A 使用"AT+OPTION=3, 0"指令将通讯方式改为广播模式(Broadcast);

第二步: 模块 A 使用"AT+DST\_PORT=14,0"指令将目标端口修改为远程解析 AT 指令功能;

第三步:模块 A 发送 AT 指令"++AT+PANID=4660,0"。发送成功 会返回 SUCCESS;

第四步:模块 B 接收到指令之后,等待一个 路由建立超时时间 后会通过串口输出对应指令的执行结果。

![](_page_27_Picture_95.jpeg)

## 第九章 上位机介绍

 用户可以使用官网提供的上位机对模块进行配置,用户使用时需要将模块串口进行虚拟化为 COM 口,上位机 界面如下所示,上方为基本功能按键,设置 COM 口、波特率、校验位,可进行参数读取、写入、恢复默认和 重启模块等操作,下方左侧是参数区,下方右侧是日志区,会将执行的对应 AT 指令打印显示,用户可根据 日志对模块进行操作即可。

![](_page_28_Picture_63.jpeg)

 第二页是多播相关的组地址设置,用户可以进行多播组地址的添加删除和查询操作,多播组地址最多支持 8 个不相同的地址。

![](_page_28_Picture_64.jpeg)

- 第三页是路由表相关功能,用户可以进行路由表的读取和清空操作,也可以执行对 Flash 相关的读写操作。 读取路由表由于数据量庞大,需要等待 4 秒左右时间,若无路由表信息则会返回错误"read error or null"。
- 路由表会根据网络中传输数据不断进行更新路径,优化网络传输效率。
- 不建议在 1200、2400、4800 等低波特率下进行读取路由表操作, 会耗费很长的时间。

![](_page_29_Picture_82.jpeg)

● 第四页是在线升级(IAP)功能,用户可以进行固件升级,一般情况下无需升级。若不慎进入 IAP 升级模式, 保持上电 30 秒左右,模块会自动退出 IAP 升级,即使重启也不会退出 IAP 升级模式。

![](_page_29_Picture_83.jpeg)

### 第十章 硬件设计

- 推荐使用直流稳压电源对该模块进行供电,电源纹波系数尽量小,模块需可靠接地;
- 请注意电源正负极的正确连接,如反接可能会导致模块永久性损坏;
- 请检查供电电源,确保在推荐供电电压之间,如超过最大值会造成模块永久性损坏;
- 请检查电源稳定性,电压不能大幅频繁波动;
- 在针对模块设计供电电路时,往往推荐保留 30%以上余量,有整机利于长期稳定地工作;
- 模块应尽量远离电源、变压器、高频走线等电磁干扰较大的部分;
- 高频数字走线、高频模拟走线、电源走线必须避开模块下方,若实在不得已需要经过模块下方,假设模块焊接在 Top Layer, 在模块接触部分的 Top Layer 铺地铜(全部铺铜并良好接地),必须靠近模块数字部分并走线在 Bottom Layer;
- 假设模块焊接或放置在 Top Layer, 在 Bottom Layer 或者其他层随意走线也是错误的, 会在不同程度影响模块的杂散以 及接收灵敏度;
- 假设模块周围有存在较大电磁干扰的器件也会极大影响模块的性能,跟据干扰的强度建议适当远离模块,若情况允许可 以做适当的隔离与屏蔽;
- 假设模块周围有存在较大电磁干扰的走线(高频数字、高频模拟、电源走线)也会极大影响模块的性能,跟据干扰的强 度建议适当远离模块,若情况允许可以做适当的隔离与屏蔽;
- 通信线若使用 5V 电平, 必须串联 1k-5.1k 电阻(不推荐, 仍有损坏风险);
- 尽量远离部分物理层亦为 2.4GHz 的 TTL 协议, 例如: USB3.0;
- 天线安装结构对模块性能有较大影响,务必保证天线外露且最好垂直向上;
- 当模块安装于机壳内部时,可使用优质的天线延长线,将天线延伸至机壳外部;
- 天线切不可安装于金属壳内部,将导致传输距离极大削弱。

## 第十一章 常见问题

### 11.1 传输距离不理想

- 当存在直线通信障碍时,通信距离会相应的衰减;
- 温度、湿度,同频干扰,会导致通信丢包率提高;
- 地面吸收、反射无线电波,靠近地面测试效果较差;
- 海水具有极强的吸收无线电波能力,故海边测试效果差;
- 天线附近有金属物体,或放置于金属壳内,信号衰减会非常严重;
- 功率寄存器设置错误、空中速率设置过高(空中速率越高,距离越近);
- 室温下电源低压低于推荐值,电压越低发射功率越小;
- 使用天线与模块匹配程度较差或天线本身品质问题。

#### 11.2 模块易损坏

- 请检查供电电源,确保在推荐供电电压之间,如超过最大值会造成模块永久性损坏;
- 请检查电源稳定性,电压不能大幅频繁波动;
- 请确保安装使用过程防静电操作,高频器件静电敏感性;
- 请确保安装使用过程湿度不宜过高,部分元件为湿度敏感器件;
- 如果没有特殊需求不建议在过高、过低温度下使用。

#### 11.3 误码率太高

- 附近有同频信号干扰,远离干扰源或者修改频率、信道避开干扰;
- 电源不理想也可能造成乱码,务必保证电源的可靠性;
- 延长线、馈线品质差或太长,也会造成误码率偏高。

## 第十二章 焊接作业指导

#### 12.1 回流焊温度

![](_page_32_Picture_171.jpeg)

### 12.2 回流焊曲线图

![](_page_32_Figure_6.jpeg)

![](_page_33_Picture_528.jpeg)

## 第十三章 相关型号

## 第十四章 天线指南

天线是通信过程中重要角色,往往劣质的天线会对通信系统造成极大的影响,故我司推荐部分天线作为配套我司无线模 块且性能较为优秀且价格合理的天线。

![](_page_33_Picture_529.jpeg)

## 修订历史

![](_page_34_Picture_92.jpeg)

## 关于我们

![](_page_34_Picture_5.jpeg)

销售热线: 4000-330-990 技术支持: support@cdebyte.com

官方网站: www.ebyte.com

公司地址:四川省成都市高新西区西区大道 199 号 B5 栋

![](_page_34_Picture_10.jpeg)

## **X-ON Electronics**

Largest Supplier of Electrical and Electronic Components

*Click to view similar products for* [Sub-GHz Modules](https://www.xonelec.com/category/embedded-solutions/wireless-rf-modules/sub-ghz-modules) *category:*

*Click to view products by* [Ebyte](https://www.xonelec.com/manufacturer/ebyte) *manufacturer:* 

Other Similar products are found below :

[SM1231E868](https://www.xonelec.com/mpn/semtech/sm1231e868) [WISE-4610-S672NA](https://www.xonelec.com/mpn/advantech/wise4610s672na) [DL-SX1278PA](https://www.xonelec.com/mpn/dreamlnk/dlsx1278pa) [VGdd79T433N0M2](https://www.xonelec.com/mpn/vollgo/vgdd79t433n0m2) [VGdd79S433X0M1](https://www.xonelec.com/mpn/vollgo/vgdd79s433x0m1) [VG2373S915N0S1](https://www.xonelec.com/mpn/vollgo/vg2373s915n0s1) [Ra-08](https://www.xonelec.com/mpn/aithinker/ra08) [Ra-08H\(915\)](https://www.xonelec.com/mpn/aithinker/ra08h915) [E220-](https://www.xonelec.com/mpn/ebyte/e220400m22s) [400M22S](https://www.xonelec.com/mpn/ebyte/e220400m22s) [E22-230T22S](https://www.xonelec.com/mpn/ebyte/e22230t22s) [E220-400T22S](https://www.xonelec.com/mpn/ebyte/e220400t22s) [WH-L101-L-C](https://www.xonelec.com/mpn/usr/whl101lc) [Ra-09H\(IN865\)](https://www.xonelec.com/mpn/aithinker/ra09hin865) [E22-400T30S](https://www.xonelec.com/mpn/ebyte/e22400t30s) [E28-2G4M27SX](https://www.xonelec.com/mpn/ebyte/e282g4m27sx) [E28-2G4T12S](https://www.xonelec.com/mpn/ebyte/e282g4t12s) [E22-230T22D](https://www.xonelec.com/mpn/ebyte/e22230t22d) [E22-](https://www.xonelec.com/mpn/ebyte/e22900t30s) [900T30S](https://www.xonelec.com/mpn/ebyte/e22900t30s) [VG2389S490N0S1](https://www.xonelec.com/mpn/vollgo/vg2389s490n0s1) [USR-LG206-L-P](https://www.xonelec.com/mpn/usr/usrlg206lp) [Ra-09H\(US915\)](https://www.xonelec.com/mpn/aithinker/ra09hus915) [E220-900T22D](https://www.xonelec.com/mpn/ebyte/e220900t22d) [E32-433T20S](https://www.xonelec.com/mpn/ebyte/e32433t20s) [E220-400M30S](https://www.xonelec.com/mpn/ebyte/e220400m30s) [E22-400T22D](https://www.xonelec.com/mpn/ebyte/e22400t22d) [E28-](https://www.xonelec.com/mpn/ebyte/e282g4m12sx) [2G4M12SX](https://www.xonelec.com/mpn/ebyte/e282g4m12sx) [E77-400M22S](https://www.xonelec.com/mpn/ebyte/e77400m22s) [E220-400T30S](https://www.xonelec.com/mpn/ebyte/e220400t30s) [E220-900T30D](https://www.xonelec.com/mpn/ebyte/e220900t30d) [E32-400M30S](https://www.xonelec.com/mpn/ebyte/e32400m30s) [E22-900M30S](https://www.xonelec.com/mpn/ebyte/e22900m30s) [E28-2G4T27SX](https://www.xonelec.com/mpn/ebyte/e282g4t27sx) [E220-900M30S](https://www.xonelec.com/mpn/ebyte/e220900m30s) [E22-400MM22S](https://www.xonelec.com/mpn/ebyte/e22400mm22s) [E32-400M20S](https://www.xonelec.com/mpn/ebyte/e32400m20s) [E32-433T33S](https://www.xonelec.com/mpn/ebyte/e32433t33s) [E22-900MM22S](https://www.xonelec.com/mpn/ebyte/e22900mm22s) [E22-400M33S](https://www.xonelec.com/mpn/ebyte/e22400m33s) [E220-400T30D](https://www.xonelec.com/mpn/ebyte/e220400t30d) [E22-400T30E](https://www.xonelec.com/mpn/ebyte/e22400t30e) [E77-900M22S](https://www.xonelec.com/mpn/ebyte/e77900m22s) [E280-2G4T12S](https://www.xonelec.com/mpn/ebyte/e2802g4t12s) [DL-LLCC68-](https://www.xonelec.com/mpn/dreamlnk/dlllcc68s915) [S-915](https://www.xonelec.com/mpn/dreamlnk/dlllcc68s915) [VG2392S240N0M1](https://www.xonelec.com/mpn/vollgo/vg2392s240n0m1) [LLCC68S433N0SA](https://www.xonelec.com/mpn/vollgo/llcc68s433n0sa) [PAN3031S433N0S1](https://www.xonelec.com/mpn/vollgo/pan3031s433n0s1) [VGdd79S433N0M1](https://www.xonelec.com/mpn/vollgo/vgdd79s433n0m1) [VGDD79S915N0SA](https://www.xonelec.com/mpn/vollgo/vgdd79s915n0sa) [SX1262S915N0S1](https://www.xonelec.com/mpn/vollgo/sx1262s915n0s1) [VGdd79T433N0M4](https://www.xonelec.com/mpn/vollgo/vgdd79t433n0m4)